# **DVD Micro Theatre** MCD709

User manual Manuel d'utilisation Manual del usuario Benutzerhandücher Gebruikershandleidingen Manuale per l'utente Användarhandböckerna Brugermanual

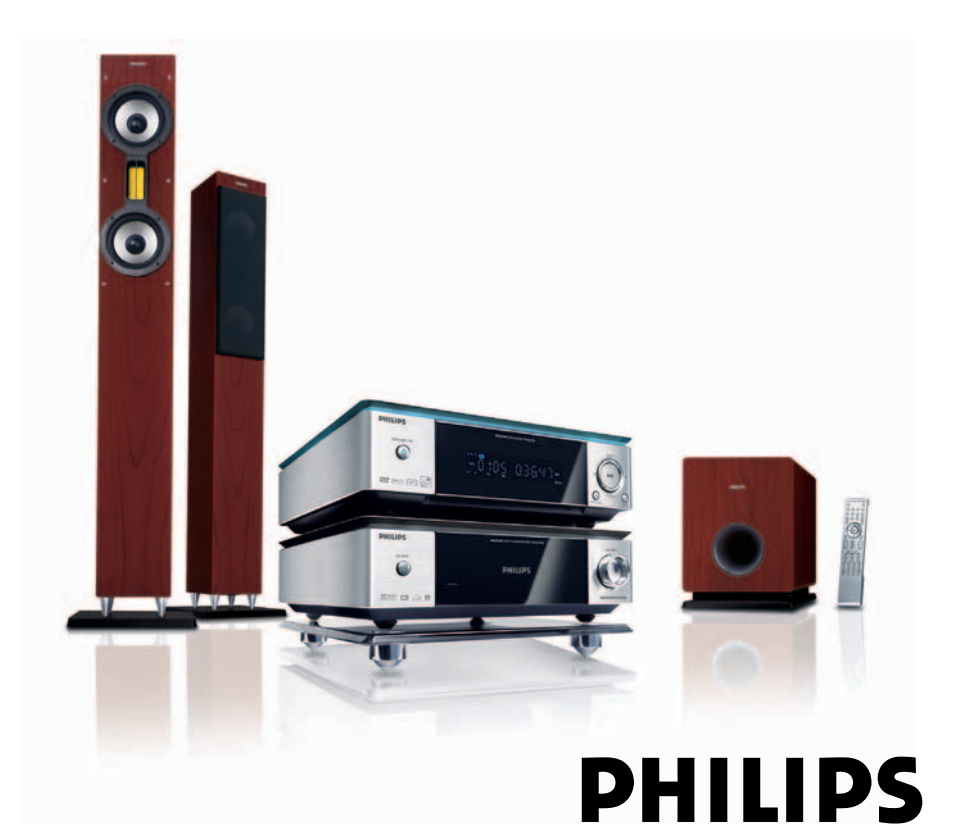

# **Important notes for users in the U.K.**

### **Mains plug**

This apparatus is fitted with an approved 13 Amp plug. To change a fuse in this type of plug proceed as follows:

- **1** Remove fuse cover and fuse.
- **2** Fix new fuse which should be a BS1362 5 Amp, A.S.T.A. or BSI approved type.
- **3** Refit the fuse cover.

If the fitted plug is not suitable for your socket outlets, it should be cut off and an appropriate plug fitted in its place.

If the mains plug contains a fuse, this should have a value of 5 Amp. If a plug without a fuse is used, the fuse at the distribution board should not be greater than 5 Amp.

## *Note: The severed plug must be disposed of to avoid a possible shock hazard should it be inserted into a 13 Amp socket elsewhere.*

### **How to connect a plug**

The wires in the mains lead are coloured with the following code: blue  $=$  neutral (N), brown  $=$  live  $(L)$ .

- As these colours may not correspond with the colour markings identifying the terminals in your plug, proceed as follows:
	- Connect the blue wire to the terminal marked N or coloured black.
	- Connect the brown wire to the terminal marked L or coloured red.
	- Do not connect either wire to the earth terminal in the plug, marked E (or  $\frac{1}{2}$ ) or coloured green (or green and yellow).

Before replacing the plug cover, make certain that the cord grip is clamped over the sheath of the lead - not simply over the two wires.

# **Copyright in the U.K.**

Recording and playback of material may require consent. See Copyright Act 1956 and The Performer's Protection Acts 1958 to 1972.

# **Italia**

# **DICHIARAZIONE DI CONFORMITA'**

Si dichiara che l'apparecchio MCD709 Philips risponde alle prescrizioni dell'art. 2 comma 1 del D.M. 28 Agosto 1995 n. 548.

Fatto a Eindhoven

Philips Consumer Electronics Philips, Glaslaan 2 5616 JB Eindhoven, The Netherlands

# **Norge**

Typeskilt finnes på apparatens underside.

*Observer: Nettbryteren er sekundert innkoplet. Den innebygde netdelen er derfor ikke frakoplet nettet så lenge apparatet er tilsluttet nettkontakten.*

For å redusere faren for brann eller elektrisk støt, skal apparatet ikke utsettes for regn eller fuktighet.

# *CAUTION*

*Visible and invisible laser radiation. If the cover is open, do not look at the beam.*

### *DK*

*Advarsel: Usynlig laserstråling ved åbning når sikkerhedsafbrydere er ude af funktion. Undgå utsættelse for stråling.*

*Bemærk: Netafbryderen er sekundært indkoblet og ofbryder ikke strømmen fra nettet. Den indbyggede netdel er derfor tilsluttet til lysnettet så længe netstikket sidder i stikkontakten.*

# *S*

*.*

#### *Klass 1 laseraparat*

*Varning! Om apparaten används på annat sätt än i denna bruksanvisning specificerats, kan användaren utsättas för osynlig laserstrålning, som överskrider gränsen för laserklass 1.*

*Observera! Stömbrytaren är sekundärt kopplad och bryter inte strömmen från nätet. Den inbyggda nätdelen är därför ansluten till elnätet så länge stickproppen sitter i vägguttaget.*

# *SF*

*Luokan 1 laserlaite*

*Varoitus! Laitteen käyttäminen muulla kuin tässä käyttöohjeessa mainitulla tavalla saattaa altistaa käyttäjän*

*turvallisuusluokan 1 ylittävälle näkymättömälle lasersäteilylle.*

*Oikeus muutoksiin varataan. Laite ei saa olla alttiina tippu-ja roiskevedelle.*

*Huom. Toiminnanvalitsin on kytketty toisiopuolelle, eikä se kytke laitetta irti sähköverkosta. Sisäänrakennettu verkkoosa on kytkettynä sähköverkkoon aina silloin, kun pistoke on pistorasiassa.*

#### **Manufactured under license from Dolby Laboratories.**

"Dolby", "Pro Logic" and the double-D symbol are trademarks of Dolby Laboratories.

This product incorporates copyright protection technology that is protected by method claims of certain U.S. patents and other intellectual property rights owned by Macrovision Corporation and other rights owners. Use of this copyright protection technology must be authorized by Macrovision Corporation, and is intended for home and other limited viewing uses only unless otherwise authorized by Macrovision Corporation. Reserve engineering or disassembly is prohibited.

**DivX, DivX Certified, and associated logos are trademarks of DivXNetworks, Inc and are used under license.**

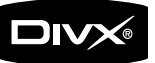

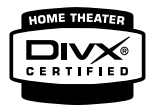

**Windows Media is a trademark of Microsoft Corporation.**

# **Language Code**

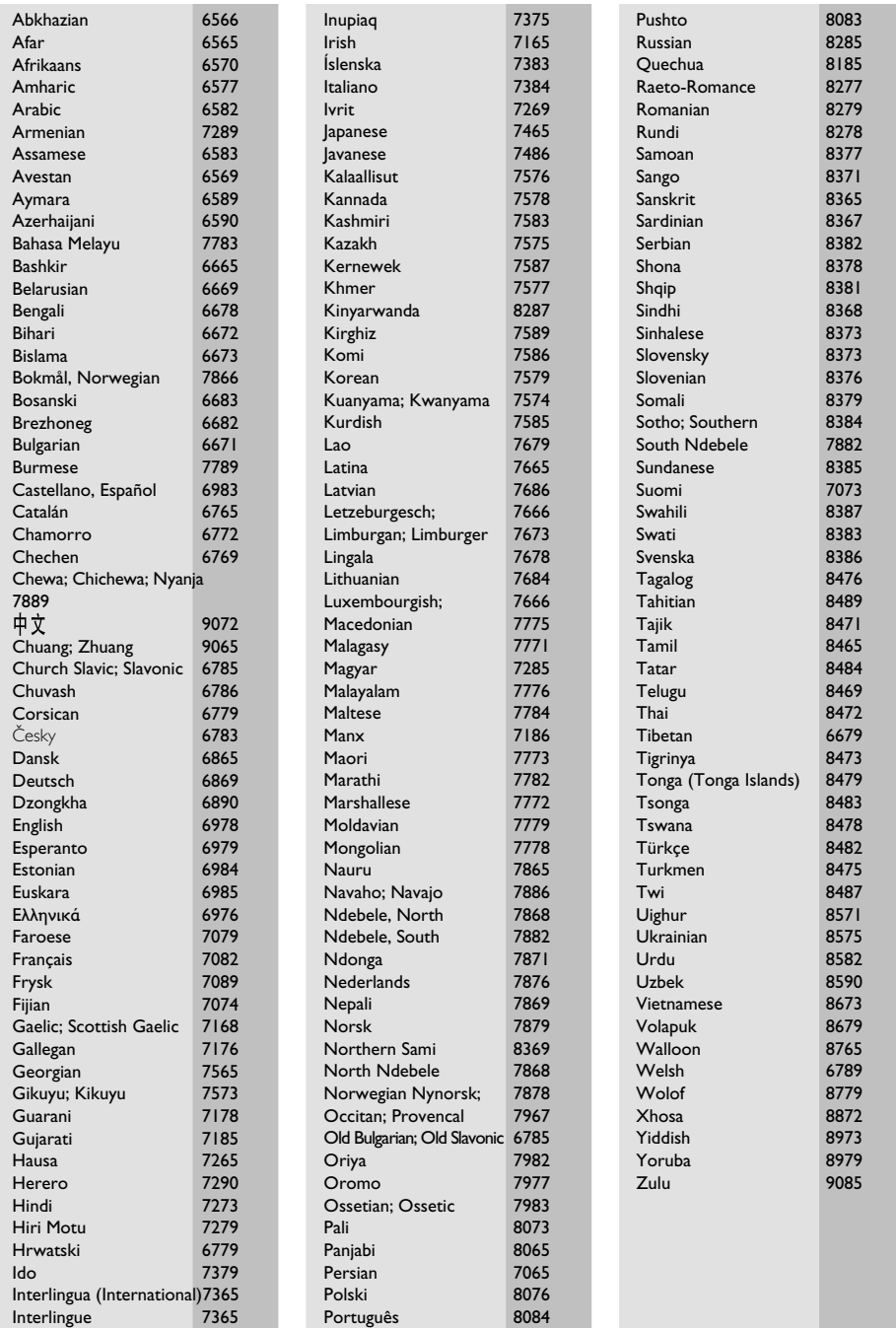

# **Index**

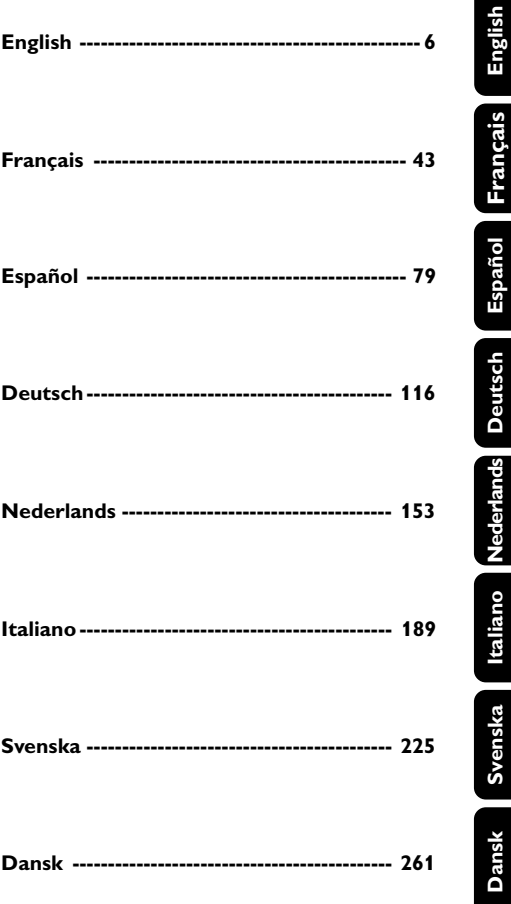

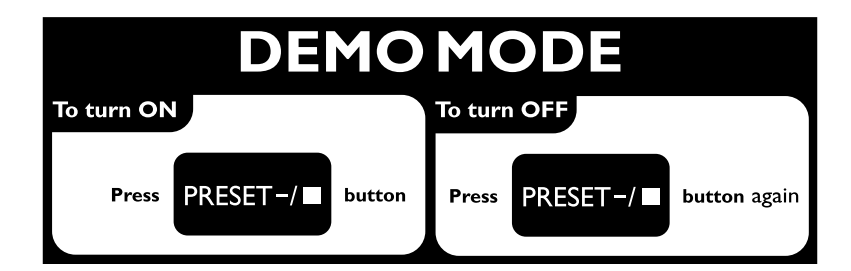

# **Allgemeine Information**

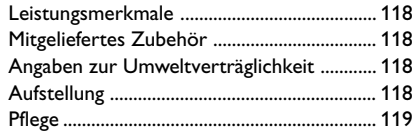

# **Anschlüsse**

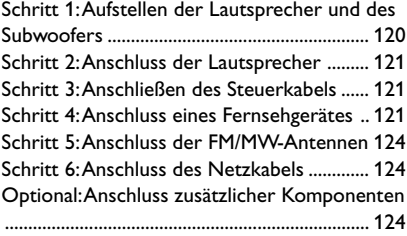

# **Übersicht über die Gerätefunktionen**

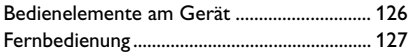

# **Erste Schritte**

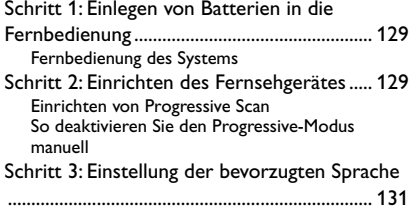

# **Grundfunktionen**

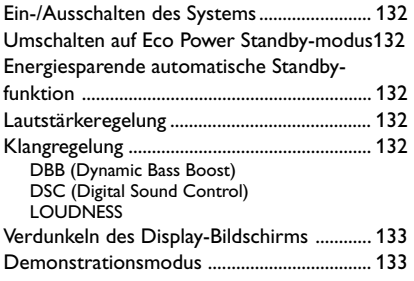

# **CD-Betrieb**

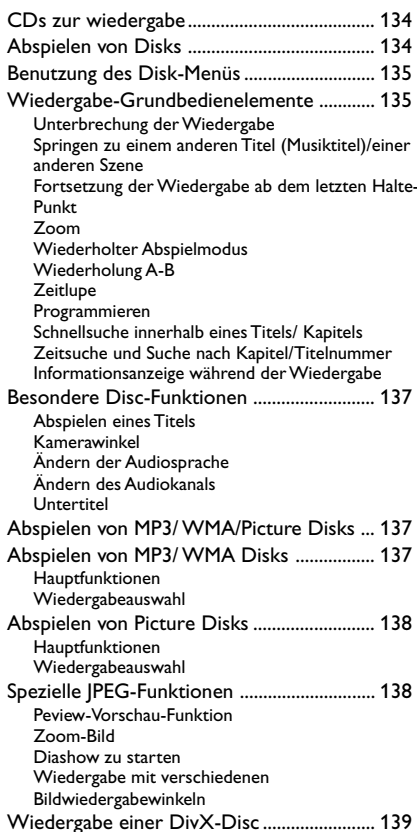

# **DVD-Menüfunktionen**

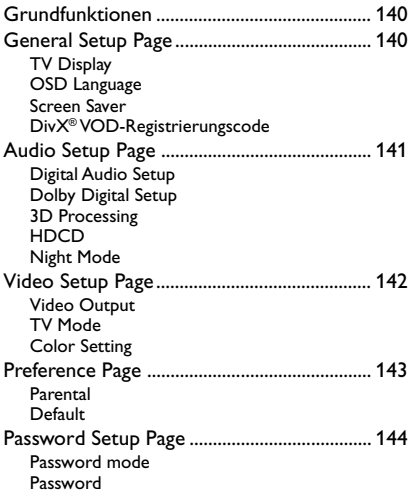

# **Sonstige Funktionen**

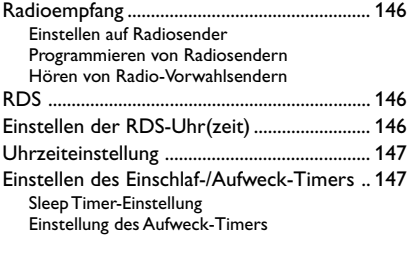

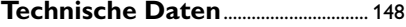

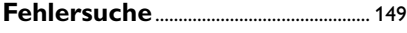

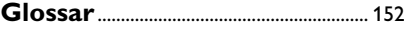

### **Leistungsmerkmale**

Ihre DVD-Mikroanlage mit volldigitalem 2.1- Kanal-Verstärker bietet die dynamische Klangqualität eines großen Kinos und verfügt über einige der besten Leistungsmerkmale der Heimkino-Technologie.

#### **Weitere Besonderheiten:**

Eingebauter DTS- und Dolby Digital-Decoder, der hervorragenden Surroundklang und DSC-Klangeinstellung unterstützt.

#### **Zusätzliche Komponentenanschlüsse**

Ermöglicht Ihnen den Anschluss anderer Audiound Audio/ Video-Komponenten an das DVD-Mikrosystem.

#### **Nacht-Modus [Night Mode]**

Lässt Sie den dynamischen Bereich komprimieren, wodurch die Lautstärkenunterschiede zwischen verschiedenen Klängen im Dolby Digital-Modus verringert werden können.

#### **Elterliche Kontrolle (Einstufung)**

Lässt Sie eine Einstufung vornehmen, damit sich Ihre Kinder keine DVD mit einer höheren Einstufung als der von Ihnen festgelegten anschauen können.

#### **Einschlaf-/Aufweck-Timer**

Ermöglicht automatisches Einschalten/ Ausschalten des Systems zu einer vorgewählten Zeit.

#### **Progressive Scan (Vollbildtechnik)**

Sorgt für hochqualitative flimmerfreie Bilder bei auf Film basierenden Quellen. Wenn ein Bild erneut angezeigt wird, kann sich die vertikale Auflösung auf 525 Zeilen verdoppeln.

#### *Hinweis:*

*– Zum vollkommenen Genuss der Vollbildtechnik benötigen Sie ein Progressive-Scan-Fernsehgerät.*

# **Mitgeliefertes Zubehör**

- eine Fernbedienung mit zwei AAA-Batterien
- MW-Rahmenantenne
- FM-Drahtantenne
- ein Video-Cinchkabel (gelb)
- Steuerkabel
- Ständer für den DVD-Player und Leistungsverstärker
- 2 Front-Lautsprecher mit 2 Lautsprecherkabeln
- 1 passiver Subwoofer mit 1 Subwoofer-Kabel
- die vorliegende Anleitung

#### *Wenn irgendein Gegenstand beschädigt ist oder fehlt, wenden Sie sich an Ihren Händler oder an Philips.*

# **Angaben zur Umweltverträglichkeit**

Überflüssiges Verpackungsmaterial wurde vermieden. Wir haben unser Möglichstes getan, damit die Verpackung leicht in drei Monomaterialien aufteilbar ist: Pappe (Schachtel), Polystyrolschaum (Puffer) und Polyäthylen (Beutel, Schaumschutzlage).

Ihr Gerät besteht aus Materialien, die von darauf spezialisierten Betrieben wiederverwertet werden können. Bitte halten Sie sich beim Entsorgen von Verpackungsmaterial, erschöpften Batterien und alter Ausrüstung an örtliche Bestimmungen.

# **Aufstellung**

- Stellen Sie den Spieler auf eine flache, feste und stabile Oberfläche.
- In einem Schrank, zur hinreichenden Lüftung, etwa 10 cm (4") Freiraum um den Spieler herum lassen.
- Ihren Spieler weder extremen Temperaturen noch Feuchtigkeit aussetzen.
- Der Apparat darf Tropf- und Spritzwasser nicht ausgesetzt werden.
- Stellen Sie keine Gegenstände mit offenen Flammen, etwa angezündete Kerzen, auf das Gerät.
- Stellen Sie keine mit Flüssigkeiten gefüllten Behälter, etwa Vasen, auf den Apparat.
- Installieren Sie das System in der Nähe einer Wandsteckdose und so, dass der Netzstecker gut erreichbar ist.
- Die Belüftung des Geräts darf nicht dadurch beeinträchtigt werden, dass die Lüftungsöffnungen durch Zeitungen, Tischtücher, Vorhänge etc. abgedeckt werden.

# **Pflege**

- Wenn eine CD verschmutzt, sie mit einem Reinigungstuch reinigen. Die CD von der Mitte nach außen geradlinig abwischen.
- Den Spieler, die Batterien oder CDs nicht Feuchtigkeit, Regen, Sand oder übertriebener Wärme (aufgrund von Heizanlagen oder direkter Sonneneinstrahlung) aussetzen. Das CD-Fach stets geschlossen halten, um Staub auf der Linse zu vermeiden.

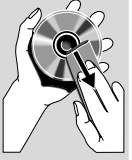

- Keine Lösungsmittel wie z.B. Benzin, Verdünner, handelsübliche Reiniger oder Antistatik-Spray (für analoge CDs vorgesehen) benutzen.
- Die Linse kann beschlagen, wenn der Spieler plötzliche von einer kalten in eine warme Umgebung gebracht wird, was das Abspielen einer CD unmöglich macht. Den Spieler in der warmen Umgebung lassen, bis die Feuchtigkeit verdunstet.

## **Entsorgung Ihres Altgerätes**

Ihr Produkt ist aus hochqualitativen Materialien und Bestandteilen hergestellt, die dem Recycling zugeführt und wiederverwertet werden können.

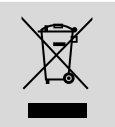

Falls dieses Symbol eines durchgestrichenen Müllcontainers auf Rollen auf diesem Produkt angebracht ist, bedeutet dies, dass es von der Europäischen Richtlinie 2002/96/EG erfasst wird

Bitte informieren Sie sich über die örtlichen Sammelstellen für Elektroprodukte und elektronische Geräte.

Bitte beachten Sie die lokalen Vorschriften und entsorgen Sie Ihre Altgeräte nicht mit dem normalen Haushaltsmüll. Die korrekte Entsorgung Ihres Altgerätes ist ein Beitrag zur Vermeidung möglicher negativer Folgen für die Umwelt und die menschliche Gesundheit.

# **Anschlüsse**

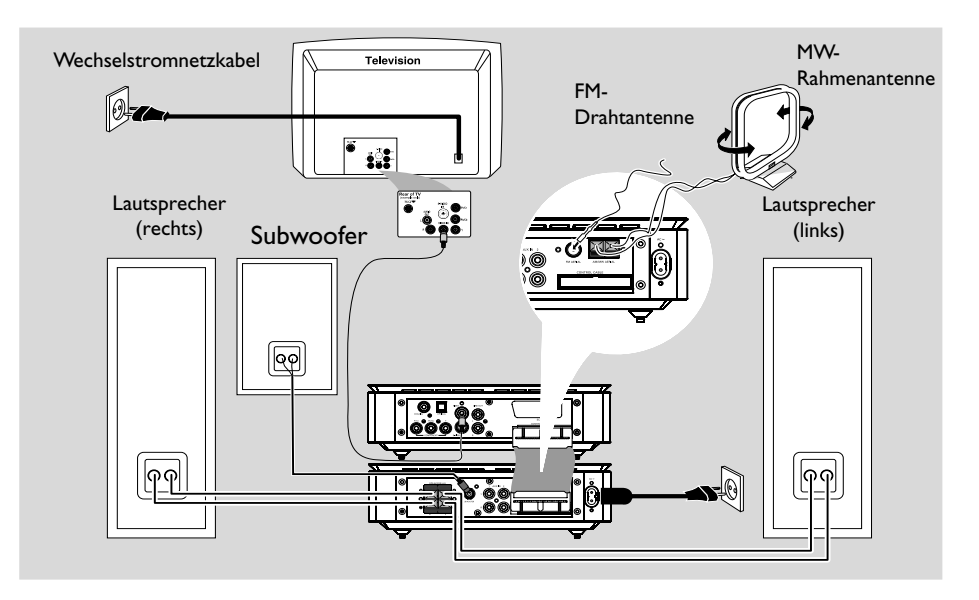

### **WICHTIG!**

**– Das Typenschild befindet sich auf der Rückseite der Anlage.**

**– Vergewissern Sie sich, bevor Sie den Netzstecker in die Steckdose stecken, dass alle übrigen Verbindungen hergestellt worden sind.**

**– Niemals bei eingeschalteter Netzspannung Verbindungen herstellen oder ändern.**

# **Schritt 1: Aufstellen der Lautsprecher und des Subwoofers**

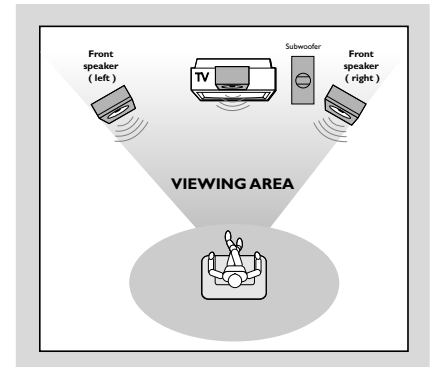

- 1 Stellen Sie die linken und rechten vorderen Lautsprecher im gleichen Abstand von Ihrem Fernsehgerät auf. Die Lautsprecher sollten in einem Winkel von etwa 45 Grad zu den Zuhörern stehen.
- 2 Stellen Sie den Subwoofer auf den Boden in der Nähe des Fernsehgeräts auf.

#### *Hinweis:*

*– Stellen Sie die vorderen Lautsprecher nicht zu nah an Ihr Fernsehgerät heran, um magnetische Störungen auszuschließen.*

*– Stellen Sie sicher, dass der Bereich rund um die DVD-Anlage adäquat belüftet ist.*

# **Schritt 2: Anschluss der Lautsprecher**

1 Die Lautsprecherdrähte an die Klemmen **SPEAKERS** anschließen, rechter Lautsprecher an "RIGHT" und linker Lautsprecher an "LEFT", farbiger (markierter) Draht an "+" und schwarzer (nicht markierter) Draht an "-". Den abisolierten Teils des Lautsprecherdrahts lt. Darstellung ganz in die Klemme einführen.

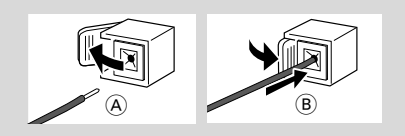

2 Schließen Sie den passiven Subwoofer über das mitgelieferte Subwoofer-Kabel an der Klemme WOOFER OUT an. Achten Sie darauf, dass die Steckertypen übereinstimmen.

#### *Hinweis:*

*– Sicherstellen, dass die Lautsprecherkabel richtig angeschlossen sind. Unsachgemäße Anschlüsse können das System durch Kurzschluss beschädigen. – Für optimale Klangleistung sind die mitgelieferten Lautsprecher zu benutzen. – Nicht mehr als einen Lautsprecher an ein beliebiges Lautsprecherbuchsen-Paar* +*/*- *anschließen. – Nicht etwa Lautsprecher mit einer Impedanz*

*unter jener der mitgelieferten Lautsprecher anschließen. Bitte beziehen Sie sich auf den Abschnitt TECHNISCHE DATEN dieses Handbuches.*

# **Schritt 3: Anschließen des Steuerkabels**

● Verbinden Sie mit Hilfe des mitgelieferten flachen Steuerkabels den seriellen Anschluss mit der Markierung "CONTROL CABLE" auf der Rückseite des DVD-Players mit demselben Anschluss auf der Rückseite des Leistungsverstärkers.

# **Schritt 4: Anschluss eines Fernsehgerätes**

#### **WICHTIG!**

**– Sie brauchen nur eine Möglichkeit zu wählen, und der beste Anschluss hängt von der Leistung Ihres TV-Systems ab. – Das die DVD-System direkt an das**

**Fernsehgerät anschließen.**

**– Der SCART-Anschluss ermöglicht Ihnen beim DVD-Spieler, sowohl die Audio- als auch Video-Funktionen zu benutzen.**

#### **Benutzung der Scart-Buchse**

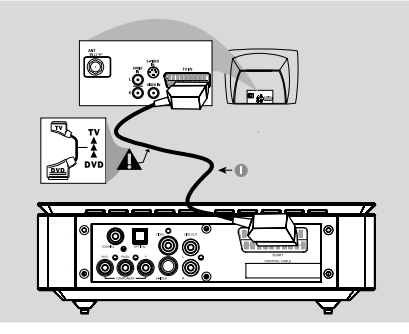

Benutzen Sie das SCART-Kabel (schwarz), um die SCART-Buchse (**SCART**) des DVD-Spielers an den Verbinder (TV IN) am Fernsehgerät anzuschließen.

#### *Hinweis:*

 $-$  Stellen Sie sicher, dass der mit "TV" *gekennzeichnete Stecker am SCART-Kabel an das Fernsehgerät und der mit "DVD" gekennzeichnete Stecker am SCART-Kabel an den DVD-Spieler angeschlossen wurde.*

#### **UBenutzung der Composite-Videobuchse**

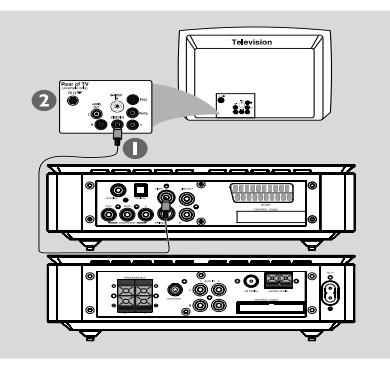

- **1** Das Composite-Videokabel zum Anschluss der **VIDEO OUT** Buchse des Systems an den Videoeingang (oder als A/V In, Video In, Composite oder Baseband bezeichnet) am Fernsehgerät benutzten.
- 2 Um den Sound dieses DVD-Spielers durch Ihr Fernsehgerät zu hören, benutzen Sie die Audiokabel (weiß/ rot) für den Anschluss der **AUX IN** Buchsen des DVD-Spielers an die entsprechenden Audioeingänge AUDIO OUT am Fernsehgerät

#### **Benutzung der Component Video-Buchsen (Y Pb Pr)**

### **WICHTIG!**

**– Progressive Scan-Videoqualität ist nur möglich, wenn Y Pb Pr verwendet wird; ein Fernsehgerät mit Progressive Scan ist erforderlich.**

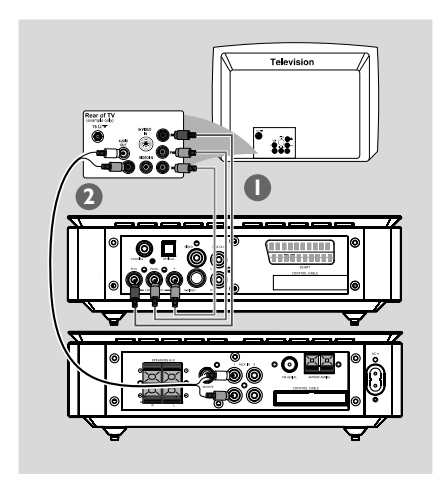

- 1 Benutzen Sie die Component Video-Kabel (rot/ blau/ grün) für den Anschluss der **Y Pb Pr** Buchsen des DVD-Systems an die entsprechenden Component Video-Eingangsbuchsen (oder als Pr /Cr Pb/Cb Y oder YUV bezeichnet) am Fernsehgerät an *(Kabel nicht mitgeliefert)*.
- 2 Um Fernsehkanäle über Ihr DVD-System hören zu können, müssen Sie die Audiokabel (weiß/rot - nicht mitgeliefert) mit den Anschlüssen **AUX IN** und den entsprechenden Anschlüssen AUDIO OUT am Fernsehgerät verbinden.
- 3 Wenn Sie ein Progressive-Scan-Fernsehgerät verwenden (Fernsehgerät muss Progressive-Scan-Funktion oder ProScan-Funktion anzeigen), um Fernsehen mit Vollbildtechnik zu aktivieren, schlagen Sie bitte im Benutzerhandbuch Ihres Fernsehgerätes nach. Für Progressive- Scan-Funktion beim DVD-System siehe "Erste Schritte-Einrichten von Progressive Scan".

#### *Hinweis:*

*– Wenn Ihr Fernsehgerät die Progressive-Scan-Funktion nicht unterstützt, können Sie das Bild nicht betrachten.*

*Drücken Sie SYSTEM auf der Fernbedienung, um das Systemmenü zu verlassen, und dann DISC, um aus der Vollbildtechnik auszusteigen.*

## **Verwendung der S-Video In-Buchse**

#### **WICHTIG!**

**– Wenn S-VIDEO für den DVD-Wiedergabeanschluss benutzt wird, muss die VIDEO-AUSGANG-Einstellung des Systems entsprechend erfolgen.**

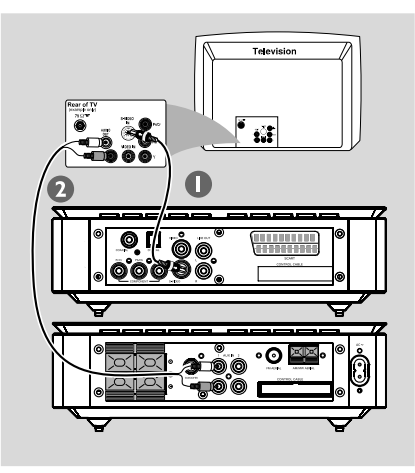

1 Schließen Sie die **S-VIDEO**-Buchse der Anlage mit dem S-Video-Kabel (nicht im Lieferumfang enthalten) an die S-Video In-Buchse (auch Y/C oder S-VHS) Ihres Fernsehers an.

2 Um Fernsehkanäle über Ihr DVD-System hören zu können, müssen Sie die Audiokabel (weiß/rot - nicht mitgeliefert) mit den Anschlüssen **AUX IN** und den entsprechenden Anschlüssen AUDIO OUT am Fernsehgerät verbinden.

#### **Benutzung eines HF-Modulators als Zubehör**

#### **WICHTIG!**

**– Wenn Ihr Fernsehgerät nur eine einzige Antenna In Buchse hat (oder als 75 ohm oder RF In bezeichnet), benötigen Sie einen HF-Modulator, um die DVD-Wiedergabe auf dem Fernsehgerät zu sehen. Wenden Sie sich bzgl. Angaben zu Verfügbarkeit und Funktion eines HF-Modulators an Ihren Elektronik-Fachhändler bzw. an Philips.**

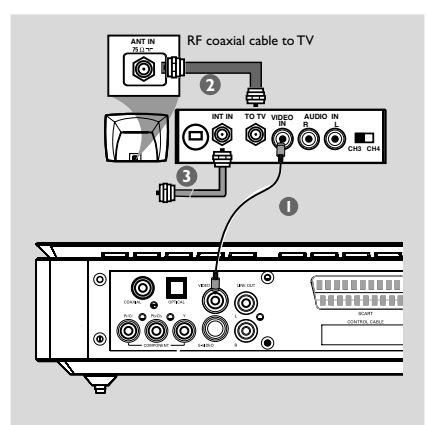

- 1 Benutzen Sie das Composite Video-Kabel (gelb) für den Anschluss der VIDEO OUT Buchse des DVD-Spielers an die Videoeingangsbuchse am HF-Modulator.
- 2 Verwenden Sie ein RF-Koaxialkabel (nicht im Lieferumfang enthalten), um die Buchse ANTENNA OUT oder TO TV am RF-Modulator mit der Antenneneingangsbuchse (ANT IN) am Fernsehgerät zu verbinden.
- 3 Schließen Sie die Antenne oder das Kabel für das Fernsehsignal an die Buchse ANTENNA IN oder RF IN am RF-Modulator an (falls der Anschluss an Ihr Fernsehgerät früher getätigt wurde, ist die Verbindung vom Fernsehgerät zu trennen).

**Deutsch**

# **Schritt 5: Anschluss der FM/MW-Antennen**

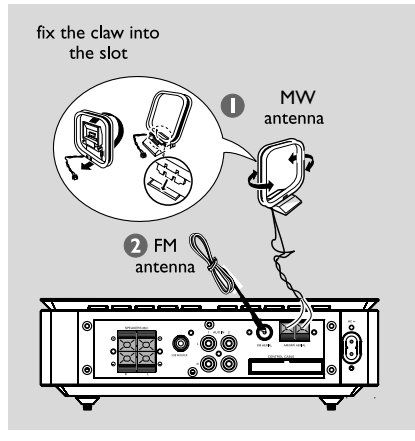

- 1 Die mitgelieferte MW-Rahmenantenne an die Buchse **MW** anschließen. Die MW-Rahmenantenne auf ein Regal stellen oder sie an einem Ständer oder an der Wand anbringen.
- 2 Die mitgelieferte FM-Antenne an die Buchse **FM** anschließen (75 Ω). Die FM-Antenne herausziehen und ihre Enden an der Wand befestigen.

Für besseren FM-Stereoempfang eine externe FM-Antenne (nicht mitgeliefert) anschließen.

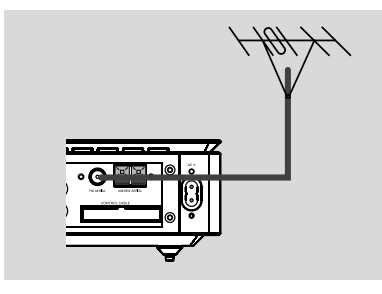

#### *Hinweis:*

*– Die Position der Antennen auf optimalen Empfang einstellen.*

*– Die Antennen möglichst weit weg vom*

*Fernsehgerät, Videorecorder oder von sonstiger Strahlungsquelle positionieren, um Störungen zu verhindern.*

# **Schritt 6: Anschluss des Netzkabels**

**Nachdem alles vorschriftsmäßig angeschlossen ist, das Wechselstromnetzkabel an die Steckdose anschließen.**

Niemals bei eingeschaltetem Strom Anschlüsse vornehmen oder umstecken.

# **Optional: Anschluss zusätzlicher Komponenten**

#### **WICHTIG!**

**– Einige DVDs sind kopiergeschützt. Sie können die Disk nicht durch einen Videorecorder oder ein digitales Aufzeichnungsgerät bespielen.**

**– Beim Herstellen von Anschlüssen ist sicherzustellen, dass die Kabelfarbe mit der Buchsenfarbe übereinstimmt.**

**– Sich stets auf die Anleitung der angeschlossenen Ausrüstung beziehen, um den optimalen Anschluss vorzunehmen.**

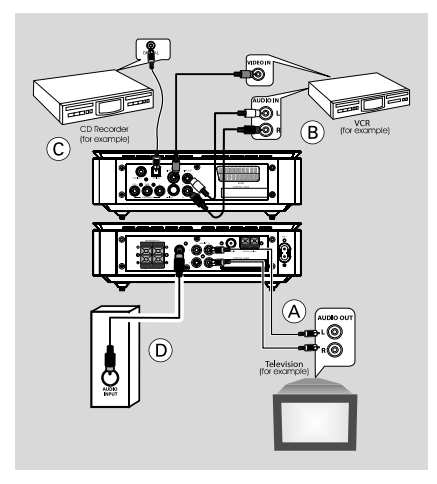

# **Sonstige Wiedergabequellen – Ansehen und Zuhören** A

● Schließen Sie die **AUX IN (R/L)** Buchsen an die AUDIO OUT Buchsen an einem externen A/ V-Gerät (z.B. einem Fernsehgerät, Videorecorder, Laser CD-Spieler oder Kassettendeck) an. Bevor Sie den Betrieb starten, drücken Sie **SOURCE** am Bedienteil, um AUX anzuwählen oder drücken Sie **AUX** auf der Fernbedienung, um die Eingabequelle zu aktivieren.

## **Benutzung des Videorecorders zum Bespielen von DVDs B**

● Schließen Sie die **VIDEO** Buchsen der Anlage an die Videoeingänge VIDEO IN und die **LINE OUT (R/L)** Buchsen an die Audioeingänge AUDIO IN am Videorecorder an. Dadurch können Sie analoge Stereoaufzeichnungen (zwei Kanäle, rechts und links) anfertigen.

## **Aufzeichnung (digital)** C

● Schließen Sie die **COAXIAL** oder **OPTICAL** Buchse des DVD-Mikrosystem an den Digitaleingang DIGITAL IN an einem digitalen Aufzeichnungsgerät an (z.B. mit dem DTS [Digital Theater System] kompatibel, mit einem Dolby Digital Decoder). Vor Betriebsbeginn stellen Sie den DIGITALAUSGANG dem Audioanschluss gemäß an. (Siehe "DIGITAL OUT".)

## **Anschluss eines aktiven Subwoofers** (D)

● Schließen Sie die Buchse **SUBWOOFER** des DVD-Mikrosystems an den Audioeingang AUDIO INPUT an einem aktiven Subwoofer (nicht mitgeliefert) an.

# **Übersicht über die Gerätefunktionen**

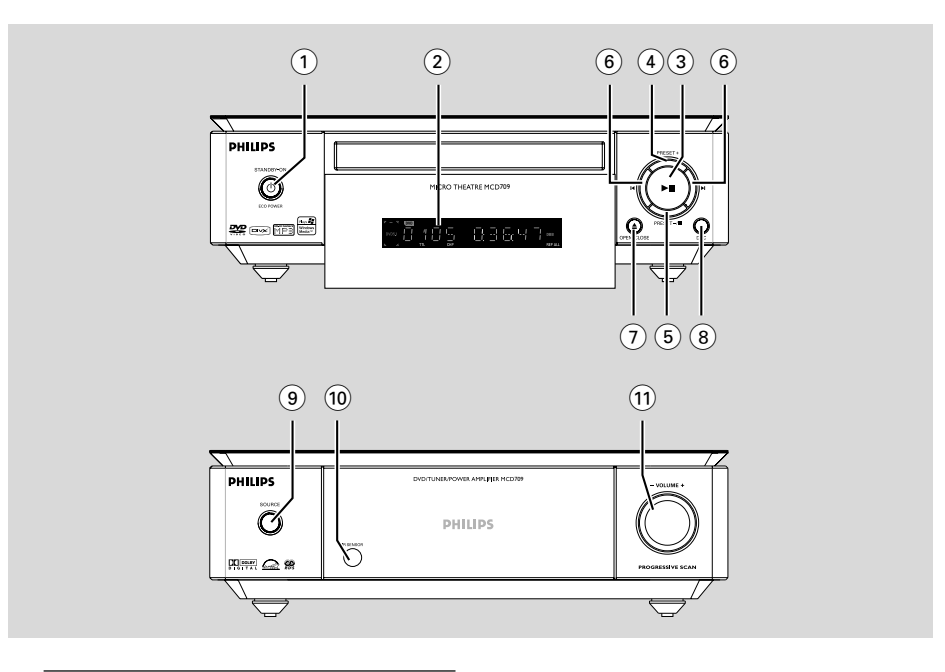

# **Bedienelemente am Gerät**

## **1 ECO POWER/STANDBY-ON**  $\circledcirc$

- Einschalten des Systems Standbymodus.
- 2 **Display**
- zeigt den Gerätestatus.
- $(3)$   $\blacktriangleright$  II
- Starten oder Unterbrechen der CD-Wiedergabe.

# 4 **PRESET +**

im Tuner-Modus: Wahl einer vorgewählten Radiosendernummer.

# 5 **PRESET-/**9

- Anhalten der Wiedergabe oder Löschen eines Programms.
- im Tuner-Modus: Wahl einer vorgewählten Radiosendernummer.
- für Demo, (nur am Gerät) zum Ein- /Ausschalten der Demonstration.

# $(6)$   $\blacktriangleleft$   $\blacktriangleright$

#### Disc:

– springt zum früheren/nächsten Kapitel/Filmtitel/ Musiktitel.

#### Tuner:

- Einstellen auf eine niedrigere oder höhere Rundfunkfrequenz.
- gedrückt halten, dann die Taste loslassen, um einen automatischen Suchlauf nach einer Radiofrequenz aufwärts/abwärts zu starten

# 7 **OPEN•CLOSE** ç

- Öffnen oder Schließen des CD-Faches.
- 8 **DSC**
- Auswahl der verschiedenen Klangeffekte: (FLAT, POPS, JAZZ, CLASSIC oder ROCK).

## 9 **SOURCE**

- wählt die Klangquelle für :DVD/AUX1/AUX2/FM/ MW.
- Einschalten der anlage

### 0 **IR SENSOR**

– Die Fernbedienung auf diesen Sensor richten.

#### ! **VOLUME -/+**

- zur Einstellung der Lautstärke.
- stellt die Stunden und Minuten für die Uhrzeit-/ Timer-Funktionen ein.
- Auswahl von TIMER ON oder TIMER OFF.

# **Fernbedienung**

- $\bigcap$  ტ
- Einschalten des Systems Standbymodus.
- $\odot$
- Öffnen oder Schließen des CD-Faches.

#### 3 **Nummerische Tastatur (0-9)**

- Eingabe einer Titelnummer der CD.
- Eingabe einer Radio-Vorwahlsendernummer.

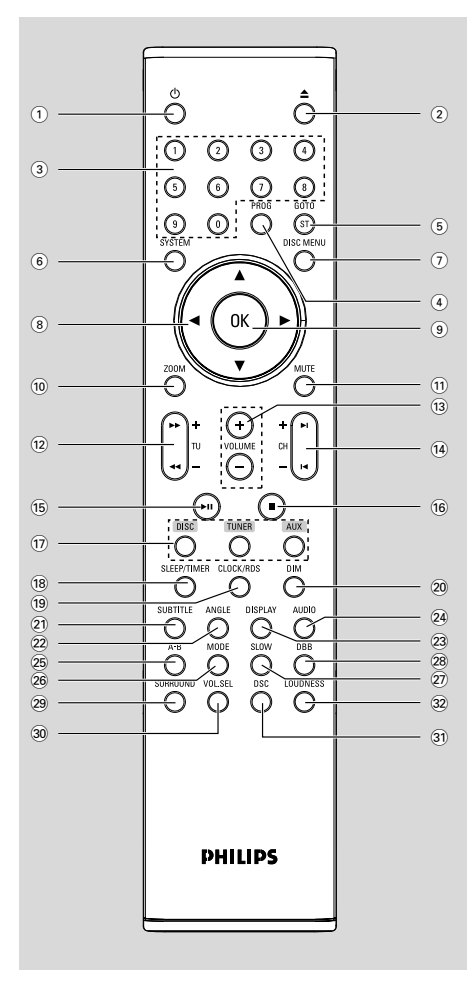

## 4 **PROG**

- DVD/VCD/CD: aktiviert das Programmmenü.s
- MP3/WMA-CD: zum Hinzufügen/Löschen eines programmierten Titels zur/von der Programmliste.
- Wahl eines anderen Diaschau-Modus beim Abspielen einer Picture CD.
- im Tuner-Modus: Programmieren von Radio-Vorwahlsendern.

# 5 **GOTO/ST**

- Disc: zum schnellen Durchsuchen einer Disk durch Eingabe einer Zeit, eines Filmtitels, eines Kapitels oder eines Musiktitels.
- FM: stellt Stereo- oder Monoklangmodus ein.
- 6 **SYSTEM MENU (nur im CD-Modus)**
- Betreten oder Verlassen der System-Menüleiste.

#### 7 **DISC MENU (nur im CD-Modus)**

- DVD/VCD: Betreten oder Verlassen des CD-Inhaltsmenüs.
- VCD2.0: Ein- oder Abschalten des Wiedergabekontroll- [Playback Control] Modus
- MP3/WMA: schaltet zwischen Album (Album) und Filelist (Dateiliste) um.

## $\circledR$   $\blacktriangledown$  /  $\blacktriangle$  /  $\blacktriangleright$  /  $\blacktriangleleft$

- Zum Auswählen einer Menü-Option
- bewegt ein vergrößertes Bild aufwärts/abwärts/ links/rechts.
- 9 **OK**
- Eingabe oder Bestätigung der Auswahl.

#### 0 **ZOOM**

– DVD/VCD/Picture CD: vergrößert oder verkleinert ein Bild oder ein aktives Bild am Fernsehbildschirm.

#### ! **MUTE**

zum Unterbrechen oder Fortsetzen der tonwiedergabe.

#### @ **TU +/- (**à **/** á **)**

#### **Tuner**

- Einstellen auf eine niedrigere oder höhere Rundfunkfrequenz.
- gedrückt halten, dann die Taste loslassen, um einen automatischen Suchlauf nach einer Radiofrequenz aufwärts/abwärts zu starten

#### **Disc**

– sucht in einer Disk mit unterschiedlichen Geschwindigkeiten rückwärts/vorwärts.

# # **VOLUME +/-**

- zur Einstellung der Lautstärke.
- stellt die Stunden und Minuten für die Uhrzeit-/ Timer-Funktionen ein.
	- Auswahl von TIMER ON oder TIMER OFF.

# $(14)$  **CH +/-** (**I**(*I*) →

- Disc: springt zum früheren/nächsten Kapitel/ Filmtitel/Musiktitel.
- im Tuner-Modus: Wahl einer vorgewählten Radiosendernummer

# $(15)$  **FII**

– Starten oder Unterbrechen der CD-Wiedergabe.

## $(16)$

– Anhalten der Wiedergabe oder Löschen eines Programms.

# & **DISC/TUNER/AUX**

- wählt die Klangquelle für : DVD/AUX1/AUX2/ FM/MW.
- Tuner (TUNER): zum Umschalten zwischen MW und FM (UKW) drücken.
- steigt aus P-SCAN (Progressive Scan) aus.

# \* **SLEEP/TIMER**

# In der Betriebsart Standby Modus

– stellt Zeit für automatisches Einschalten des Systems ein.

#### Im aktiven Modus

– Einstellung der Sleep (autom. aus) Timer-Funktion.

# ( **CLOCK/RDS**

## In der Betriebsart Standby Modus

legt die Uhrzeit-Funktion fest.

## Wiedergabemodus

zeigt die Systemuhr an.

## EcoPower-Modus

– Anzeigen der Systemuhr und Wechseln in den Standby-Modus.

# für tuner

– Zeigt RDS-Informationen an.

# ) **DIM**

– Wahl einer anderen Helligkeit für den Display-Bildschirm.

# ¡ **SUBTITLE**

– Zugriff auf das Untertitelsprache-Systemmenü.

# ™ **ANGLE**

– Zum Wählen der DVD-Kameraperspektive.

# £ **DISPLAY**

– Zum Aufrufen von Informationen auf dem Fernsehschirm während der Wiedergabe

# ≤ **AUDIO**

# Für VCD/DivX

– Einstellung der Audio-Wiedergabe auf Stereo, Mono-links oder Mono-rechts.

# Für DVD

– Auswahl einer Sprache für die Audio-Wiedergabe.

# ∞ **A-B**

– Wiederholen eines spezifischen Abschnitts auf einer CD.

# § **MODE**

– wählt verschiedene Wiederholungsmodi oder den Zufallswiedergabemodus für eine Disk.

# ≥ **SLOW**

– Auswahl einer langsamen Wiedergabegeschwindigkeit vorwärts oder rückwärts.

# • **DBB**

– So wählen Sie das gewünschte DBB-Niveau aus: (DBB 1, DBB 2 oder DBB OFF).

# ª **SURROUND (nicht verfügbar)**

– wählt 2.1-Kanalausgabe (2.1CH) oder 5.1- Kanalausgabe (SUR5.1 oder DVD5.1).

# º **VOL.SEL (nicht verfügbar)**

– stellt Lautstärkepegel für einzelne Lautsprecher ein.

# ⁄ **DSC**

– Auswahl der verschiedenen Klangeffekte: (FLAT, POPS, JAZZ, CLASSIC oder ROCK).

# ¤ **LOUDNESS**

– aktiviert bzw. deaktiviert automatische Loudnesseinstellung.

# *Hinweise zur Fernbedienung:*

*– Wählen Sie zuerst die Quelle, die Sie steuern möchten, durch Drücken einer der Quellenwahltasten auf der Fernbedienung (z.B. DISC oder TUNER).*

*– Then select the desired function (* 2;*,* í*,* ë*).*

# **Schritt 1: Einlegen von Batterien in die Fernbedienung**

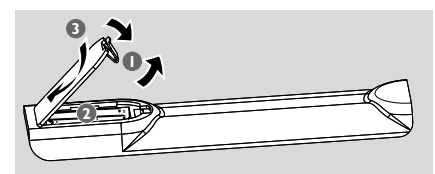

1 Öffnen Sie das Batteriefach.

- **2** Batterien vom AAA in die Fernbedienung ein und achten Sie dabei auf die richtige Polung, die durch die Symbole "+" und "-" im Innern des Batteriefachs angegeben wird.
- 3 Schließen Sie den Deckel.

### **Fernbedienung des Systems**

- $\bullet$  Die Fernbedienung direkt auf den Fernbedienungssensor (iR) auf dem vorderen Bedienfeld richten.
- <sup>2</sup> Beim Betrieb des DVD-Spielers dürfen sich keine Objekte zwischen der Fernbedienung und dem DVD-Spieler befinden.

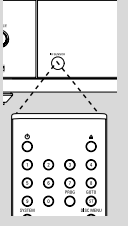

# **ACHTUNG!**

*–* **Nehmen Sie Batterien heraus, wenn sie erschöpft sind oder längere Zeit nicht benutzt werden.**

*–* **Alte und neue oder verschiedene Arten von Batterien dürfen nicht kombiniert werden.**

*–* **Batterien enthalten Chemikalien, weshalb sie ordnungsgemäß zu entsorgen sind.**

# **Schritt 2: Einrichten des Fernsehgerätes**

## **WICHTIG!**

**Vergewissern Sie sich, dass Sie alle notwendigen Anschlüsse vorgenommen haben (vgl. "**Anschlüsse – Anschluss eines Fernsehgerätes**")**

**1** Schalten Sie das DVD-System ein und wählen Sie dann DISC als Quelle. (siehe "**Ein-/ Ausschalten des Systems**").

<sup>2</sup> Schalten Sie das Fernsehgerät ein und stellen Sie den richtigen Videoeingangskanal ein. Das DVD-Hintergrundbild von Philips wird auf dem Fernsehbildschirm angezeigt.

→ In der Regel befindet sich dieser Kanal zwischen den niedrigsten und höchsten Kanälen und kann als FRONT, A/V IN oder VIDEO bezeichnet sein. Nähere Angaben entnehmen Sie Ihrem Fernsehgerät-Handbuch.

→ Oder Sie können zu Kanal 1 auf Ihrem Fernsehgerät gehen; anschließend drücken Sie die Kanal-nach-unten-Taste wiederholt, bis Sie den Videoeingangskanal sehen.

➜ Oder: die Fernsehgerät-Fernbedienung könnte eine Taste oder einen Schalter haben, womit verschiedene Videomodi gewählt werden.

#### **Einrichten von Progressive Scan (nur für Fernsehgeräte mit Progressive Scan)**

Der Bildschirm mit Progressive Scan bietet die doppelte Anzahl an Bildern pro Sekunde wie Interlaced Scanning (herkömmliches normales TV-System). Mit fast der doppelten Anzahl von Zeilen bietet Progressive Scan eine höhere Bildauflösung und bessere Bildqualität.

## **WICHTIG!**

### **Vor dem Aktivieren von Progressive Scan müssen Sie Folgendes sicherstellen:**

1) Ihr Fernsehgerät kann Progressive-Signale empfangen, ein Fernsehgerät mit Progressive Scan ist erforderlich.

2) Der DVD-Player wurde über Y Pb Pr an Ihr Fernsehgerät angeschlossen (siehe "Anschlüsse-Schritt 4: Anschluss eines Fernsehgerätes - Benutzung der Scart-Buchse".)

**1** Schalten Sie das Fernsehgerät ein.

- 2 Deaktivieren Sie den Progressive Scan-Modus am Fernsehgerät, oder aktivieren Sie den Interlaced-Modus (Hinweise finden Sie im Handbuch Ihres Fernsehgerätes).
- 3 Drücken Sie auf der Fernbedienung auf **ECO POWER/STANDBY-ON** (b) (b) auf der Fernbedienung) um den DVD-Player einzuschalten.

# **Erste Schritte**

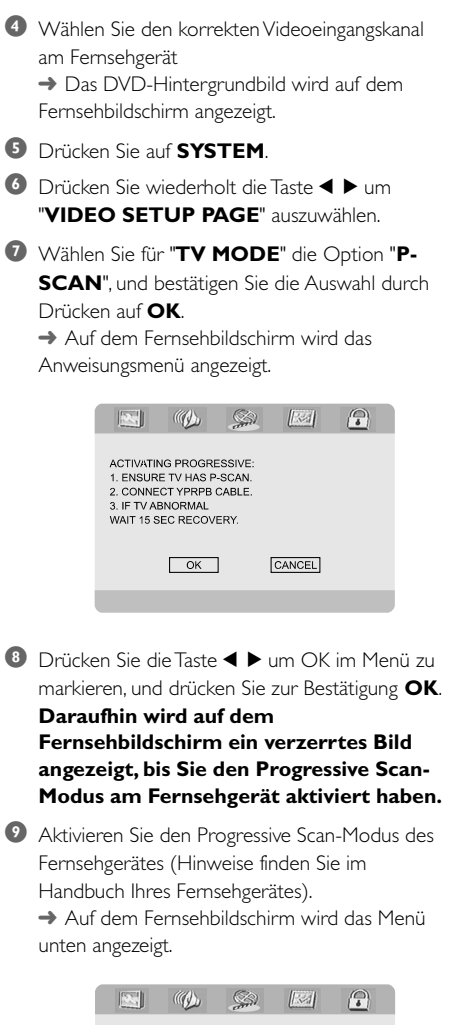

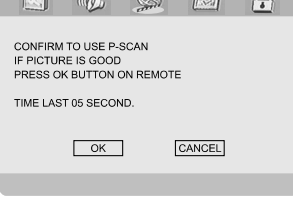

**<sup>■</sup>** Drücken Sie die Taste < ► um OK im Menü zu markieren, und drücken Sie zur Bestätigung **OK**. ➜ Die Einrichtung ist jetzt abgeschlossen. Sie erhalten ab sofort eine hochwertige Bildqualität.

#### **So deaktivieren Sie den Progressive-Modus manuell**

# ● **Wenn das verzerrte Bild noch immer auf dem Fernsehgerät angezeigt wird**, kann

das angeschlossene Fernsehgerät möglicherweise keine Progressive-Signale empfangen und der Progressive-Modus wurde versehentlich aktiviert. Sie müssen das Gerät in den Interlaced-Modus schalten.

- **1** Deaktivieren Sie den Progressive Scan-Modus Ihres Fernsehgerätes, oder aktivieren Sie den Interlaced-Modus (Hinweise finden Sie im Handbuch Ihres Fernsehgerätes).
- 2 Drücken Sie **SYSTEM** auf der Fernbedienung, um das Systemmenü zu verlassen, und dann **DISC**, um aus der Vollbildtechnik auszusteigen. → Das blaue DVD-Hintergrundbild wird auf dem Fernsehbildschirm angezeigt.

#### *Hinweis:*

*– Während der normalen Wiedergabe im Progressive-Scan-Modus bewirkt das Betätigen der Taste DISC das Aussteigen aus dem Progressive-Scan-Modus.*

# **Schritt 3: Einstellung der bevorzugten Sprache**

Wenn Sie in der DVD-Mikroanlage eine Sprache auswählen, schaltet die Anlage auf diese Sprache um, sobald Sie eine Disc einlegen. Falls die gewünschte Sprache auf der Disc nicht zur Verfügung steht, schaltet die Anlage auf die Standard-Spracheinstellung. Die Menüsprache der DVD-Mikroanlage kann jedoch nach der Auswahl nicht mehr geändert werden.

#### **Festlegen der OSD-Sprache**

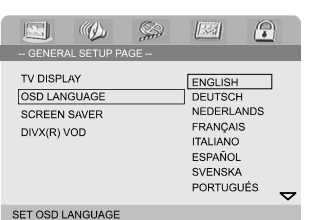

1 Drücken Sie **SYSTEM**.

- 2 Drücken Sie 1 2 um "**General Setup Page**" zu wählen.
- **3** Drücken Sie 4  $\blacktriangleright$   $\blacktriangle$   $\blacktriangleright$  auf der Fernbedienung, um im Menü zu navigieren.

Gehen Sie zu "OSD Language" und drücken Sie 2.

4 Um eine Sprache auszuwählen, und dann **OK**.

#### **Zum Entfernen des Menüs**

● Drücken Sie **SYSTEM**.

# **Festlegen der Audio-, Untertitel- und Disk-Menü-Sprache**

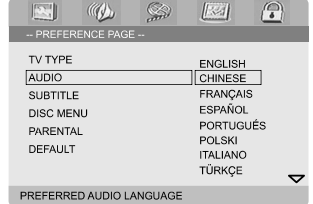

- 1 Drücken Sie im Stop-Modus **SYSTEM**.
- 2 Drücken Sie 1 2 um "**Preference Page**" zu wählen.
- **3** Drücken Sie ▲ ▼ um jeweils eine der nachstehenden Optionen hervorzuheben.
	- 'Audio' (Disc-Soundtrack)
	- 'Subtitle' (CD-Untertitel)
	- 'Disc Menu' (Disk-Menü)
- **4** Das Untermenü durch Drücken der Taste ▶ aufrufen.
- 5 Um eine Sprache auszuwählen, und dann **OK**.
- 6 Wiederholen Sie die **Schritte 3-5** für andere Einstellungen.

#### **Zum Entfernen des Menüs**

● Drücken Sie **SYSTEM**.

#### **Wenn Sie OTHERS im Audio- (Audio-), Subtitle- (Untertitel-) oder Disc- (Disk-) Menü wählen:**

- **1** Drücken Sie ▲ ▼ um "Others" hervorzuheben.
- 2 Drücken Sie **OK**.
- **3** Wenn Sie aufgefordert werden, einen Sprachencode einzugeben, geben Sie mit Hilfe des numerischen Tastenblocks (0-9) einen Sprachencode ein.
- 4 Zur Bestätigung drücken Sie **OK**.

# **Ein-/Ausschalten des Systems**

#### **Taste <b>ECO POWER/STANDBY-ON** (b) (d) auf der Fernbedienung) drücken. → Auf dem Display werden kurz "HELLO". Das Gerät schaltet auf die zuletzt gewählte Klangquelle um.

● Taste **DISC**, **TUNER** oder **AUX** auf der Fernbedienung drücken. → Das Gerät schaltet auf die gewählte Klangquelle um.

#### **zum Umschalten der Anlage auf die Betriebsart Standby.**

#### **Taste <b>ECO POWER/STANDBY-ON** (b) (b) auf der Fernbedienung) drücken.

→ Auf dem Display werden kurz "BYE BYE" oder "ECO POWER". Die Lautstärke, die interaktiven Klangeinstellungen, der zuletzt ausgewählte Modus sowie Tonquellen- und Tunervoreinstellungen verbleiben im Speicher des Players.

# **Umschalten auf Eco Power Standby-modus**

Betätigen Sie **ECO POWER/STANDBY-ON** (b) im aktiven Modus. **→** Die Anlage schaltet auf Energiesparmodus

(die ECO POWER LED ist an) oder normalen Bereitschaftsmodus mit Uhrzeitanzeige.

- Die Lautstärke, die interaktiven Klangeinstellungen, der zuletzt ausgewählte Modus sowie Tonquellen- und Tunervoreinstellungen verbleiben im Speicher des Players.
- Wenn die Anlage sich im normalen Bereitschaftsmodus mit Uhrzeitanzeige befindet, können Sie sie in den Energiesparmodus versetzen, indem Sie **ECO POWER/ STANDBY-ON (<sup>I</sup>)** mindestens 3 Sekunden lang gedrückt halten. Dasselbe gilt für das Umschalten vom Energiesparmodus auf normalen Bereitschaftsmodus.

# **Energiesparende automatische Standby-funktion**

Als energiesparendes Leistungsmerkmal schaltet das Gerät 15 Minuten, nachdem eine CD das Ende erreicht hat und kein Bedienelement betätigt wurde, automatisch auf Standby um.

# **Lautstärkeregelung**

Taste **VOLUME (-/+)** (oder **VOLUME +/-** auf der Fernbedienung) zum Anheben oder Verringern der Lautstärke. → "VOL XX" wird angezeigt. "XX" bezeichnet den Lautstärkepegel.

#### **Wiedergabe unterbrechen**

- Taste **MUTE** auf der Fernbedienung drücken. → Die Wiedergabe wird mit stummgeschaltetem Ton fortgesetzt und die Angabe "MUTING" erscheint im Display.
- Zum Aktivieren der Klangreproduktion können Sie:
	- Taste **MUTE** drücken.
	- Lautstärke anpassen.
	- die Quelle wechseln.

# **Klangregelung**

*Die Klangeinstellungen DBB, DSC und LOUDNESS können nicht gleichzeitig aktiviert werden.*

#### **DBB (Dynamic Bass Boost)**

DBB optimiert das Bassverhalten.

Drücken Sie **DBB** auf der Fernbedienung, wiederholt, um DBB1, DBB2 oder DBB OFF zu wählen.

**→** Einige Discs könnten in hoher Modulation aufgenommen sein, wodurch eine Verzerrung bei hoher Lautstärke auftritt. Wenn dies geschieht, schalten Sie DBB ab oder verringern Sie die Lautstärke.

# **DSC (Digital Sound Control)**

DSC bietet verschiedenartige vorgewählte Sound Equaliser-Einstellungen.

● Drücken Sie **DSC** wiederholt, um FLAT, POPS, JAZZ, CLASSIC oder ROCK zu wählen.

# **LOUDNESS**

Mit der LOUDNESS-Funktion können Sie den Höhen- und Bassklangeffekt bei niedriger Lautstärke automatisch verstärken (je größer die Lautstärke, desto geringer die Höhen- und Bassverstärkung)

● Drücken Sie **LOUDNESS** auf der Fernbedienung, um die LOUDNESS-Funktion zu aktivieren bzw. zu deaktivieren.

➜ Das Symbol erscheint/wird ausgeblendet, nachdem diese Funktion aktiviert/deaktiviert wurde.

# **Verdunkeln des Display-Bildschirms**

● Drücken Sie **DIM** wiederholt, um verschiedene Helligkeitsstufen für den Display-Bildschirm zu wählen.

# **Demonstrationsmodus**

Das Gerät verfügt über einen Demonstrationsmodus, bei dem die verschiedenen Möglichkeiten, die das System bietet, vorgeführt werden.

**So aktivieren Sie das Demo** ● Drücken Sie im Standby-Modus die Taste **PRESET-/**9 am System, um in den Demo-Modus zu wechseln. → Die Präsentation beginnt.

## **So deaktivieren Sie das Demo**

● Drücken Sie erneut die Taste **PRESET-/**9 am System. → Auf dem Display werden kurz "JEMO OFF".

## *Hinweis:*

*– Auch wenn Sie das Netzkabel trennen und wieder an der Steckdose anschließen, wird die Präsentation erst fortgesetzt, nachdem Sie sie aktiviert haben.*

#### **WICHTIG!**

**– Nicht auf die Disk-Lade drücken oder andere Objekte als Disks in die Disk-Lade geben, weil dies Fehlfunktion des Disk-Spielers verursachen kann.**

**– Den CD-Spieler während der Wiedergabe nicht bewegen, weil das DVD-Mikrosystems hierdurch beschädigt werden könnte.**

**– Wenn beim Drücken einer Taste das Sperrsymbol (ø) auf dem TV-Bildschirm erscheint, heißt dies, dass die Funktion auf der vorliegenden Disk oder zum gegenwärtigen Zeitpunkt nicht verfügbar ist.**

# **CDs zur wiedergabe**

Ihr DVD-Spieler kann Folgendes abspielen:

- Digital Video Disks (DVDs)
- Video CDs (VCDs)
- Super Video CDs (SVCDs)
- Digital Video Disks + Rewritable (DVD+RW)
- Compact Disks (CDs)
- Picture-Dateien (Kodak, JPEG) auf CD-R(W)
- DivX(R) auf CD-R(W):
- $-$  DivX 3.11, 4. $\times$  und 5. $\times$
- WMA
- Unterstützte MP3 Disc-Formate:
- **•** UDF/ISO 9660 Format
- **•** Max. Länge des Titel-/Albumnamens 12 Zeichen Max. Anzahl der Titel plus Album lautet 255.
- **•** Max. verschachteltes Verzeichnis hat 8 Ebenen
- **•** Die max. Anzahl der Alben lautet 32.
- **•** Max. MP3-Titelnummer ist 999.
- **•** Unterstützte Abtastfrequenzen für MP3-CD lauten: 32 kHz, 44,1 kHz, 48 kHz.
- **•** Unterstützte Bitraten der MP3-CD lauten: 32, 64, 96, 128, 192, 256 (kbps).
- Die folgenden Formate werden nicht unterstützt
- **•** Dateien wie \*.VMA, \*.AAC, \*.DLF, \*.M3U,  $*$ .PLS,  $*$  WAV,
- **•** Nicht-englische Namen von Titeln/Alben
- **•** Im Joliet-Format aufgenommene Discs

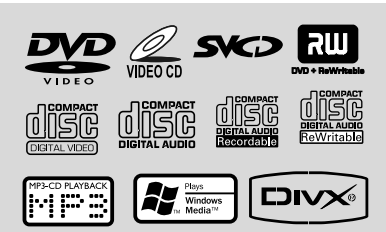

# **Regionalcodes**

DVDs müssen wie unten abgebildet beschriftet sein, um auf dem DVD-System abgespielt werden zu können. DVDs, die laut Beschriftung für andere Regionen hergestellt wurden, können nicht wiedergegeben werden.

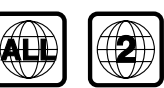

*Hinweis:*

*– Wenn Sie Probleme beim Abspielen einer bestimmten Disk haben, nehmen Sie die Disk heraus und probieren Sie eine andere aus. Unvorschriftsmäßig formatierte Disks werden auf diesem DVD-Mikrosystems nicht abgespielt.*

# **Abspielen von Disks**

- **1 Schließen Sie die Netzkabel des DVD-Spielers** und Fernsehgerätes (und etwaiger optionaler Stereogeräte oder AV-Empfänger) an eine Steckdose an.
- <sup>2</sup> Schalten Sie das Fernsehgerät ein und stellen Sie den richtigen Videoeingangskanal ein. (vgl. "Anschlüsse – Anschluss eines Fernsehgerätes").
- **8** Drücken Sie **ECO POWER/STANDBY-ON** O (O auf der Fernbedienung). → Das DVD-Hintergrundbild von Philips wird auf dem Fernsehbildschirm angezeigt.
- 4 Drücken Sie die Taste **OPEN•CLOSE**, um die Disk-Lade zu öffnen und eine Disk einzulegen, dann schließen Sie die Disk-Lade.

**→** Achten Sie darauf, dass die Disk-Beschriftung nach oben zeigt.

- **5** Die Wiedergabe beginnt automatisch. → → Wenn ein Disk-Menü auf dem Fernsehgerät erscheint, siehe nächste Seite zum Thema "Benutzung des Disk-Menüs" **→ Wenn die Disk durch die Kindersicherung** gesperrt wurde, müssen Sie Ihr vierstelliges Passwort eingeben. (siehe "**Password Setup Page**").
- **6** Drücken Sie einfach iederzeit **PRESET-/** ( auf der Fernbedienung), um die Wiedergabe zu stoppen.

# **Benutzung des Disk-Menüs**

Je nach Disk kann ein Menü auf dem TV-Bildschirm erscheinen, sobald Sie die Disk einlegen.

#### **Wiedergabefunktion oder -element wählen**

● Drücken Sie < ▶ ▲ ▼ und OK oder **Numeric Keypad (0-9)** auf der Fernbedienung **→ Wiedergabe beginnt automatisch.** 

#### **Menüzugriff oder -wegnahme**

● Drücken Sie **DISC MENU** auf der Fernbedienung

#### **Bei VCDs mit der Wiedergabekontroll- (PBC-) Funktion, nur bei Version 2.0**

PBC-Wiedergabe erlaubt Ihnen das interaktive Abspielen von Video-CDs, wobei dem Menü im Display gefolgt wird.

● Im Stop-Modus drücken Sie die Taste **DISC MENU**.

→ Wenn PBC eingeschaltet (ON) war, wird es ausgeschaltet (OFF) und die Wiedergabe wird fortgesetzt.

➜ Wenn PBC ausgeschaltet (OFF) war, wird es eingeschaltet (ON) und Sie sehen den Menübildschirm.

# **Wiedergabe-Grundbedienelemente**

#### **Unterbrechung der Wiedergabe (DVD/ VCD/CD/MP3/DivX/WMA)**

- **1 Bei der Wiedergabe drücken Sie die Taste ►II.** ➜ Die Wiedergabe wird unterbrochen und der Klang stummgeschaltet.
- 2 Zur Fortsetzung des normalen Abspielens drücken Sie ▶Ⅱ.

#### **Springen zu einem anderen Titel (Musiktitel)/einer anderen Szene (DVD/ VCD/DivX/CD)**

1 Drücken Sie ™ (**CH +** ™ auf der Fernbedienung) während der Wiedergabe, um zum nächsten Kapitel/Titel zu springen

- **2** Drücken Sie II (CH II auf der Fernbedienung) , um zum vorherigen Kapitel/Titel zu springen.
- 3 Direktauswahl eines Titels (Musiktitel)/einer Szene (nicht im DVD-Betrieb). Geben Sie die Nummer des gewünschten Titels (Musiktitel)/der gewünschten Szene mit den **Nummerntasten (0-9)** ein.

#### **Fortsetzung der Wiedergabe ab dem letzten Halte-Punkt (DVD/VCD/CD)**

● Im Stop-Modus, und wenn eine CD nicht ausgeworfen wurde, drücken Sie $\blacktriangleright$ II.

#### **Aufheben des Fortsetzungsmodus**

● Im Stop-Modus drücken Sie erneut **PRESET-/**9 (9 auf der Fernbedienung).

#### **Zoom (DVD/VCD/DivX/JPEG)**

Mit dem Zoom können Sie das Bild während der Wiedergabe vergrößern oder verkleinern.

- 1 Drücken Sie wiederholt **ZOOM**, um das Bild zu vergrößern oder zu verkleinern.
- **2** Drücken Sie  $\blacktriangle$   $\blacktriangleright$   $\blacktriangle$   $\blacktriangleright$   $\blacktriangleright$   $\blacktriangleright$   $\blacktriangleright$   $\blacktriangleright$   $\blacktriangleright$   $\blacktriangle$   $\blacktriangleright$   $\blacktriangle$   $\blacktriangleright$   $\blacktriangle$   $\blacktriangleright$   $\blacktriangle$   $\blacktriangleright$   $\blacktriangle$   $\blacktriangleright$   $\triangle$   $\blacktriangleright$   $\blacktriangle$   $\blacktriangleright$   $\blacktriangle$   $\blacktriangleright$   $\blacktriangle$   $\blacktriangleright$   $\blacktriangle$   $\blacktriangleright$ Größe des Fernsehbildschirms anzupassen.

## **Wiederholter Abspielmodus (DVD/VCD/ CD/MP3/DivX/WMA)**

#### **Für DVD/VCD/CD**

● Drücken Sie wiederholt **MODE** um während der Wiedergabe einen Wiederholungsmodus zu wählen.

#### **CHAPTER (DVD)**

– um die Wiedergabe des aktuellen Kapitels zu wiederholen.

#### **TRACK (CD/VCD)/TITLE (DVD)**

– um die Wiedergabe des aktuellen Titels (CD/ SVCD/VCD)/ Albumtitels (DVD) zu wiederholen.

#### **ALL**

– zum Wiederholen der kompletten Disk.

#### **SHUFFLE**

– zum Wiederholen der Titel in zufälliger Reihenfolge.

#### **Für MP3/WMA/DivX**

● Drücken Sie wiederholt **MODE**, um auf verschiedene Wiederholungsmodi zuzugreifen. **→ Shuffle**: spielt alle Dateien im gewählten Verzeichnis in zufälliger Reihenfolge ab. ➜ **Repeat One**: spielt eine MP3/WMA-Datei wiederholt ab.

**→ Repeat All:** spielt alle Dateien wiederholt ab. **→ Off**: schaltet den Modus der zufälligen Reihenfolge oder den Wiederholungsmodus aus.

#### **Wiederholung A-B (DVD/VCD/CD/MP3/ DivX/WMA)**

- 1 Drücken Sie **A-B** an Ihrem gewählten Ausgangspunkt.
- 2 Drücken Sie **A-B** erneut an Ihrem gewählten Endpunkt.

→ Die Abschnitte A und B können nur innerhalb desselben Kapitels/ Titels festgelegt werden. → Die Passage wird jetzt ununterbrochen wiederholt.

**3** Zur Fortsetzung des normalen Abspielens drücken Sie **A-B** erneut.

#### **Zeitlupe (DVD/VCD)**

**1** Drücken Sie **SLOW** während der Wiedergabe, um die gewünschte Geschwindigkeit zu wählen: 1/2, 1/4, 1/8 oder 1/16 (rückwärts oder vorwärts).

**→** Der Klang wird stummgeschaltet.

2 Zur Rückkehr zur normalen Geschwindigkeit drücken Sie ▶II.

#### *Nützlicher Hinweis:*

*– Rücklauf in Zeitlupe ist bei VCDs/ SVCDs nicht möglich.*

#### **Programmieren**

Zum Auswählen Ihrer Lieblingstitel/-kapitel für die Wiedergabe in gewünschter Reihenfolge.

#### **Für DVD/VCD/CD**

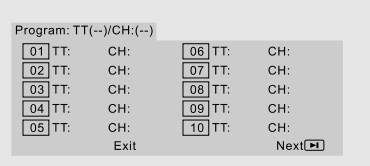

- 1 Drücken Sie **PROG** auf der Fernbedienung, um in den Programmmodus zu gelangen.
- 2 Verwenden Sie den **numerischen Tastenblock (0-9)**, um die Titel oder die Kapitel direkt einzugeben (einzelne Titel mit einer "0" vorne, zum Beispiel "05").
- **3** Bewegen Sie den Cursor, indem Sie  $\blacktriangle$   $\blacktriangleright$   $\blacktriangle$   $\blacktriangleright$ drücken, um **START** zu wählen.
- 4 Drücken Sie **OK**, um die Wiedergabe zu starten.

#### **Für MP3/WMA**

- **1** Drücken Sie **DISC MENU** im Stoppmodus, um zwischen Album (Album) und Filelist (Dateiliste) hin- und herzuschalten.
- 2 Wenn die Dateiliste auf dem Bildschirm erscheint, so drücken Sie 4  $\blacktriangledown$  um die Dateien. zu wählen, und drücken Sie **PROG**, um die Dateien zur Programmliste hinzuzufügen.
- 3 Drücken Sie **DISC MENU**, um die Programmliste anzuzeigen.
- 4 Drücken Sie **PROG**, um ungewünschte Dateien von der Programmliste zu entfernen.

**Schnellsuche innerhalb eines Titels/ Kapitels (DVD/VCD/DivX/CD/MP3/ WMA)**

- **1** Drücken Sie TU +/- (44 Mwährend der Wiedergabe, um die gewünschte Geschwindigkeit zu wählen: 1/2, 1/4, 1/8 oder 1/ 16 (rückwärts oder vorwärts).
	- → Der Klang wird stummgeschaltet.
- 2 Zur Rückkehr zur normalen Geschwindigkeit drücken Sie **EII**

#### **Zeitsuche und Suche nach Kapitel/ Titelnummer (DVD/VCD/CD/MP3/ WMA)**

1 Drücken Sie **GOTO/ST**, bis die Bearbeitungsbox für das Kapitel/den Titel erscheint.

2 Geben Sie mit Hilfe des numerischen Tastenblocks auf der Fernbedienung von links nach rechts die Stunden, Minuten und Sekunden in die Zeitbearbeitungsbox ein.

### **ODER**

Geben Sie mit Hilfe des numerischen Tastenblocks auf der Fernbedienung die gewünschte Kapitel-/Titelnummer in die Kapitel-/ Titelbearbeitungsbox ein.

#### **Informationsanzeige während der Wiedergabe**

● Drücken Sie **DISPLAY**, während der Wiedergabe, um die Diskinformation auf dem Fernsehgerät anzuzeigen.

## **Für DVD**

➜ **Title/Chapter Elapsed**: zeigt die abgelaufene Zeit des aktuellen Titels/Kapitels an. ➜ **Title/Chapter Remain**: zeigt die verbleibende Zeit des aktuellen Titels/Kapitels an. **→ Display Off**: schaltet die Zeitanzeige aus.

#### **Für Super VCD/VCD/DivX/CD**

**→ Single/Total Elapsed**: zeigt die abgelaufene Spielzeit des aktuellen Einzeltitels/aller Titel an. ➜ **Single/Total Remain**: zeigt die

verbleibende Spielzeit des aktuellen Einzeltitels/ aller Titel an.

**→ Display Off:** schaltet die Zeitanzeige aus.

# **Besondere Disc-Funktionen**

#### **Abspielen eines Titels (DVD)**

- 1 Drücken Sie **DISC MENU**. **→** Das Disk-Menü erscheint auf dem Fernsehbildschirm.
- <sup>2</sup> Benutzen Sie die Tasten < ▶ ▲ ▼ oder **Numeric Keypad (0-9)** zur Wahl einer Abspieloption.
- 3 Drücken Sie zur Bestätigung die Taste **OK**.

#### **Kamerawinkel (DVD)**

● Drücken Sie **ANGLE** wiederholt, um einen anderen Winkel wunschgemäß zu wählen.

**Ändern der Audiosprache (für DVDs, die in mehrfachen Sprachen aufgenommen wurden)**

● Drücken Sie **AUDIO** wiederholt, um verschiedene Audiosprachen zu wählen.

#### **Ändern des Audiokanals (für VCD)**

● Drücken Sie **AUDIO**, um die von der Disk bereitgestellten Audiokanäle (Mono Left, Mono Right or Stereo).

# **Untertitel (DVD)**

● Drücken Sie **SUBTITLE** wiederholt, um verschiedene Untertitelsprachen zu wählen.

# **Abspielen von MP3/ WMA/ Picture Disks (Kodak, JPEG)**

#### **IMPORTANT!**

**Sie müssen Ihr Fernsehgerät einschalten und den richtigen Videoeingangskanal einstellen.**

# **Abspielen von MP3/ WMA Disks**

#### **WICHTIGER!**

**Verwenden Sie für DRM-geschützte WMA-Dateien für das Brennen auf CD oder die Umwandlung den Windows Media Player 10 (oder höher). Einzelheiten über den Windows Media Player und WM DRM (Windows Media Digital Rights Management) erfahren Sie auf der Website www.microsoft.com.**

#### **Hauptfunktionen**

- **1** Legen Sie eine MP3/WMA Disk ein. **→** Das Disk-Menü erscheint auf dem Fernsehbildschirm.
- $2$  Verwenden Sie  $\blacktriangle$   $\blacktriangledown$ , um ein Album auszuwählen, und drücken Sie **OK**, um das Album zu öffnen.

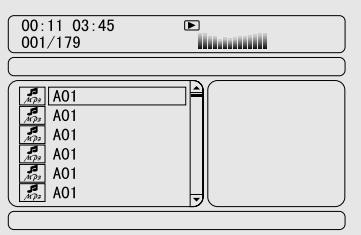

- <sup>3</sup> Drücken Sie ▲ ▼ oder verwenden Sie den **numerischen Tastenblock (0-9)**, um einen Titel zu markieren.
- 4 Drücken Sie zur Bestätigung die Taste **OK**. ➜ Die Wiedergabe startet ab dem gewählten Titel bis zum Ende des Albums.

#### *Nützlicher Hinweis:*

*– Die Disk-Lesezeit kann, wegen der Komplexität der Verzeichnis/Datei-Konfiguration, mehr als 10 Sekunden betragen.*

#### **Wiedergabeauswahl**

Während der Wiedergabe können Sie;

- Drücken Sie ¡ **/** ™ (**CH +/-** ¡ **/** ™ auf der Fernbedienung) um einen anderen Titel im aktuellen Album auszuwählen.
- ▶ II zur Unterbrechung/Fortsetzung der Wiedergabe benutzen.
- Drücken Sie **DISC MENU** auf der Fernbedienung, um zwischen Album (Album) und Filelist (Dateiliste) umzuschalten.

## **Abspielen von Picture Disks**

#### **Hauptfunktionen**

- **1** Legen Sie eine JPEG Picture Disk ein. **→** Das Disk-Menü erscheint auf dem Fernsehbildschirm.
- <sup>2</sup> Verwenden Sie ▲ ▼. um ein Verzeichnis auszuwählen, und drücken Sie **OK**, um das Verzeichnis zu öffnen.
- <sup>3</sup> Drücken Sie ▲ ▼ oder verwenden Sie den **numerischen Tastenblock (0-9)**, um eine Bilddatei zu markieren.

4 Drücken Sie zur Bestätigung die Taste **OK**. **→** Die Wiedergabe startet ab dem gewählten Bild bis zum Ende des Albums.

#### **Wiedergabeauswahl**

Während der Wiedergabe können Sie;

- Drücken Sie ¡ **/** ™ (**CH +/-** ¡ **/** ™ auf der Fernbedienung), um eine andere Datei im aktuellen Verzeichnis auszuwählen.
- Verwenden Sie < ▶ ▲ ▼ auf der Fernbedienung, um die Bilddateien zu rotieren/ drehen.
- Drücken Sie wiederholt ▶II, um die Wiedergabe zu unterbrechen/fortzusetzen.
- Drücken Sie **DISC MENU** auf der Fernbedienung, um zwischen Folder (Verzeichnis) und Filelist (Dateiliste) umzuschalten.

# **Spezielle JPEG-Funktionen**

#### **Peview-Vorschau-Funktion (JPEG)**

Mit dieser Funktion kann der Inhalt des aktuellen Ordners oder der ganzen Disk dargestellt werden.

**1** Taste **PRESET-/** $\blacksquare$  ( $\blacksquare$  auf der Fernbedienung) während der Wiedergabe von JPEG-Bildern drücken.

**→ Thumbnails von 12 Bildern erscheinen auf** dem Fernsehbildschirm.

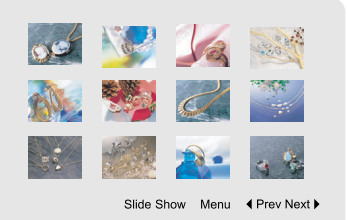

2 Verwenden Sie  $\blacktriangle$   $\blacktriangleright$   $\blacktriangle$   $\blacktriangleright$  um eines der Bilder/ "Slide Show" zu markieren, und drücken Sie **OK** um die Wiedergabe/Diashow zu starten.

#### **So gelangen Sie ins Funktionsmenü für die Fernbedienungstasten.**

Drücken Sie < ▶ ▲ ▼ um "Menu" hervorzuheben und drücken Sie **OK**.

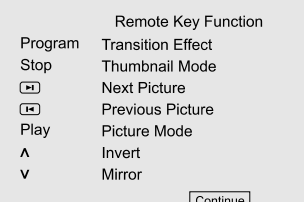

#### **Drücken, um die anderen Bilder auf der nächsten oder vorigen Seite anzuzeigen.**

- Drücken Sie ¡ **/** ™ (**CH +/-** ¡ **/** ™ auf der Fernbedienung).
- Drücken Sie < ▶ ▲ ▼ um "Prev" oder "Next" hervorzuheben und drücken Sie **OK**.

# **Zoom-Bild (JPEG)**

- Drücken Sie beim Abspielen einer Disk wiederholt **ZOOM**, um einen anderen Zoomfaktor zu wählen.
- Benutzen Sie < ▶ ▲ ▼ zum Betrachten des Zoombildes.

## **Diashow zu starten (JPEG)**

- Nur bei Bild-Disks können Sie **PROG** drücken, um verschiedene Diashow-Wiedergabemodi zu wählen:
	- Mode 0: None Mode 1: Wipe Top Mode 2: Wipe Bottom Mode 3: Wipe Left Mode 4: Wipe Right Mode 5: Diagonal Wipe Left Top Mode 6: Diagonal Wipe Right Top Mode 7: Diagonal Wipe Left Bottom Mode 8: Diagonal Wipe Right Bottom Mode 9: Extend From Center H Mode 10: Extend From Center V Mode 11: Compress To Center H Mode 12: Compress To Center V Mode 13: Window H Mode 14: Window V

Mode 15: Wipe From Edge To Center Mode 16: Move In From Top

#### **Wiedergabe mit verschiedenen Bildwiedergabewinkeln (JPEG)**

- Während der Wiedergabe drücken Sie  $\blacktriangle \blacktriangledown 4$ 2, um das Bild auf dem Fernsehbildschirm zu drehen.
	- $\triangle$  -Taste: Bild um die vertikale Achse spiegeln.
	- 4 -Taste: Bild um die horizontale Achse spiegeln. 1 -Taste: Bild entgegen dem Uhrzeigersinn drehen.
	- 2 -Taste: Bild im Uhrzeigersinn drehen.

# **Wiedergabe einer DivX-Disc**

Dieser DVD-Player unterstützt die Wiedergabe von DivX-Filmen, die Sie von Ihrem PC auf eine CD-R/RW überspielt haben (siehe "DVD-Menüfunktionen-DivX® VOD-Registrierungscode).

- **1 Legen Sie eine DivX-Disc ein.** ➜ Die Wiedergabe beginnt automatisch. Wenn nicht, drücken Sie ▶II.
- 2 Enthält der DivX-Film externe Untertitel, wird auf dem Bildschirm das Untertitelmenü zur Auswahl angezeigt.
- Wenn dies der Fall ist, drücken Sie auf der Fernbedienung die Taste **SUBTITLE**, um die Untertitel ein- bzw. auszuschalten.
- Wenn auf der DivX-Disc mehrsprachige Untertitel enthalten sind, wird durch Drücken auf **SUBTITLE** die Untertitelsprache während der Wiedergabe geändert.

#### *Nützlicher Hinweis:*

- *– Untertiteldateien mit den folgenden Dateierweiterungen (.srt, .smi, .sub, .ssa, .ass) werden unterstützt, jedoch nicht im Dateinavigationsmenü angezeigt.*
- *– Der Dateiname für Untertitel muss mit dem Dateinamen des Films identisch sein.*

# **Grundfunktionen**

- 1 Drücken Sie **SYSTEM** um ins Setup-Menü (Grundeinstellungsmenü) zu gelangen.
- **2** Drücken Sie ◀ ▶, um eine Seite zum Finstellen zu wählen.
- <sup>3</sup> Drücken Sie die Tasten ▲ ▼, um eine Option hervorzuheben.
- 4 Das Untermenü durch Drücken der Taste oder **OK** aufrufen.
- **5** Bewegen Sie den Cursor, indem Sie ▲ ▼ drücken, um den ausgewählten Menüpunkt zu markieren.

→ Zum Einstellen der Werte drücken Sie < um die Werte zu verändern.

6 Drücken Sie zur Bestätigung die Taste **OK**.

### **Zur Rückkehr zum vorigen Menü**

● Drücken Sie ◀ oder OK (Beim Ändern von Werteinstellungen).

#### **Zum Entfernen des Menüs**

● Drücken Sie **SYSTEM**.

➜ Die Einstellungen werden im Speicher des Players gespeichert, auch wenn der Player abgeschaltet wird.

#### *Hinweis:*

*– Einige Besonderheiten in den*

*Systemmenüoptionen werden in "Getting Started" beschrieben.*

# **General Setup Page**

Die in General Setup page enthaltenen Optionen lauten: "TV Display", "OSD Language", "Screen Saver" und "DIVX(R) VOD".

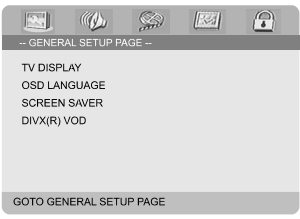

## **TV Display**

Wählen Sie das Seitenverhältnis des anzuschließenden Fernsehgerätes.

**→ 4:3 PANSCAN: Wenn Sie ein normales** Fernsehgerät haben und wollen, dass beide Seiten des Bildes für Ihren Fernsehbildschirm passend zugeschnitten oder formatiert werden.

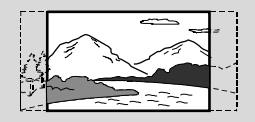

➜ **4:3 LETTER BOX**: Wenn Sie ein normales Fernsehgerät haben. In diesem Fall wird ein Breitbild mit schwarzen Streifen im oberen und unteren Abschnitt des Fernsehbildschirms angezeigt.

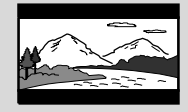

**→ 16:9**: Wenn Sie ein Breitbild-Fernsehgerät haben.

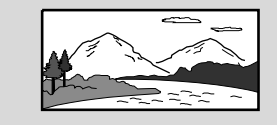

#### **OSD Language**

siehe "Erste Schritte-Schritt 3: Einstellung der bevorzugten Sprache".

#### **Screen Saver**

Diese Funktion dient zum Ein- bzw. Ausschalten des Bildschirmschoners.

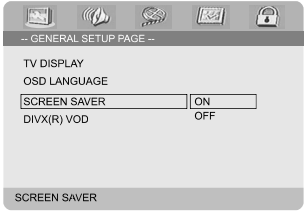

➜ **On**: In den Modi STOP, PAUSE oder No DISC (Keine DISC) wird der Bildschirmschoner aktiviert, wenn ca. drei Minuten lang kein Arbeitsschritt ausgeführt wird.

**→ Off**: Bildschirmschoner ist deaktiviert.

#### **DivX® VOD-Registrierungscode**

Philips stellt Ihnen den DivX® VOD (Video On Demand) Registrierungscode zur Verfügung, mit dem Sie Videos über den DivX® VOD Service ausleihen bzw. erwerben können.

Weitere Informationen finden Sie unter www.divx.com/vod.

**1 In 'General Setup Page'**, drücken Sie  $\blacktriangle \blacktriangledown$  um DIVX(R) VOD, hervorzuheben, anschließend drücken Sie ▶.

**→** Der Registrierungscode wird angezeigt.

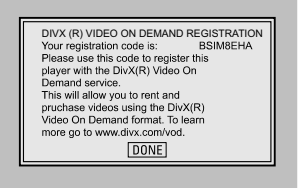

2 Drücken Sie **OK**, um den Vorgang zu beenden.

3 Verwenden Sie den Registrierungscode, um Videos beim DivX® VOD Service unter www.divx.com/vod auszuleihen bzw. zu erwerben. Befolgen Sie die Anweisungen, und speichern Sie das Video zur Wiedergabe auf diesem DVD-Spieler auf einer CD-R/RW.

#### *Nützlicher Hinweis:*

*– Alle von DivX® VOD übertragenen Videos können ausschließlich mit diesem DVD-Spieler wiedergegeben werden.*

*– Während der Wiedergabe von DivX®-Filmen ist die Zeitsuchfunktion nicht verfügbar.*

# **Audio Setup Page**

Die in Audio Setup page enthaltenen Optionen lauten: "Digital Audio Setup", "Dolby Digital Setup", "3D Processing", "HDCD" und "Night Mode".

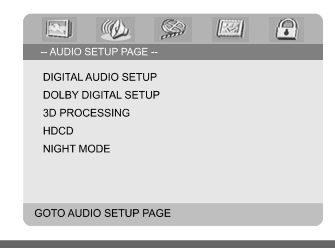

#### **Digital Audio Setup**

Die in Digital Audio Setup enthaltenen Optionen lauten: "SPDIF Off", "SPDIF/RAW" und "SPDIF/ PCM".

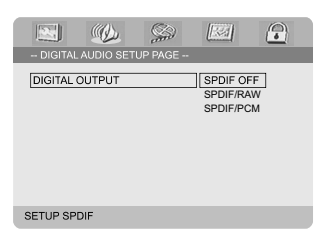

**→ SPDIF Off:** Schaltet die SPDIF-Ausgabe aus. ➜ **SPDIF/RAW**: Wenn Sie DIGITAL AUDIO OUT an einen mehrkanaligen Decoder/ Empfänger angeschlossen haben.

**→ SPDIF/PCM**: Nur wenn Ihr Empfänger nicht imstande ist, Mehrkanal-Audio zu decodieren.

#### **Dolby Digital Setup**

Die in Dolby Digital Setup enthaltenen Optionen lauten: "Dual Mono".

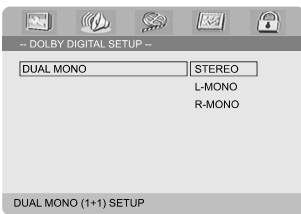

### **Dual Mono**

Wählen Sie die Einstellung, die der Anzahl der von Ihnen angeschlossenen Lautsprecher entspricht.

**→ Stereo**: Linker Monoklang sendet Ausgabesignale an den linken Lautsprecher und rechter Monoklang sendet Ausgabesignal an den rechten Lautsprecher.

**→ L-Mono**: Linker Monoklang sendet Ausgabesignale an den linken Lautsprecher und an den rechten Lautsprecher.

**→ R-Mono**: Rechter Monoklang sendet Ausgabesignale an den linken Lautsprecher und an den rechten Lautsprecher.

#### **3D Processing**

Die in 3D Processing enthaltenen Optionen lauten: "Reverb Mode".

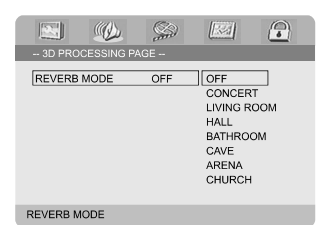

#### **Reverb Mode**

Diese Funktion bietet einen virtuellen Surround Sound mit nur 2 Lautsprechern.

## ➜ **Off**, **Concert**, **Living Room**, **Hall**, **Bathroom**, **Cave**, **Arena** und **Church**.

#### **HDCD**

Die in HDCD (High Definition Compatible Digital) enthaltenen Optionen lauten:"Filter".

## **Nachtmodus**

Bei aktiviertem Nachtmodus werden die lauten Ausgänge gedämpft und die leisen Ausgänge auf ein hörbares Niveau gebracht – besonders vorteilhaft, wenn Sie sich Ihren Lieblings-Actionfilm anschauen, ohne andere nachts zu stören.

**→ On**: Wählen Sie dies zum Ausbalancieren der Lautstärke. Diese Funktion ist nur bei Movies mit Dolby Digital-Modus verfügbar.

**→ Off:** Wählen Sie dies, wenn Sie den Surround Sound mit seinem vollen Dynamikbereich genießen wollen.

# **Video Setup Page**

Die in Video Setup page enthaltenen Optionen lauten: "Video Output", "TV Mode" und "Color Setting".

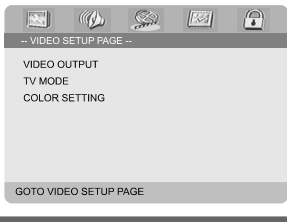

## **Video Output**

Stellen Sie den Videoausgang Ihrem Videoanschluss entsprechend ein. Sie brauchen die Videoausgangseinstellung nicht zu verändern, wenn Sie die **VIDEO OUTPUT**zum Anschluss des DVD-Mikrosystems an Ihr Fernsehgerät benutzen.

➜ **Pr/Cr Pb/Cb Y**: Wählen Sie dies, wenn Sie das DVD-Mikrosystems anhand von Scart-Videobuchsen an Ihr Fernsehgerät angeschlossen haben.

➜ **S-Video**: Wählen Sie dies, wenn Sie das DVD-Mikrosystems anhand der S-Video-Buchse an Ihr Fernsehgerät angeschlossen haben.

➜ **RGB**: Wählen Sie dies für den Scart-Anschlusss.

#### *Nützlicher Hinweis:*

*– Wenn das Gerät auf Y PrCr PbCb (YUV) eingestellt ist, kann es vorkommen, dass bestimmte Fernsehgeräte über den SCART-Anschluss nicht richtig mit dem DVD-Spieler synchronisiert werden.*

# **DVD-Menüfunktionen**

## **TV Mode**

Wählt bei der Wahl von **Pr/Cr Pb/Cb Y** Interlace-Modus (Halbbildtechnik) oder P-SCAN-Videoausgabemodus.

### ➜ **P-SCAN** und **Interlace**.

Im Progressive Scan-Modus erhalten Sie beste Bildqualität mit ganz geringem Flimmern. Dies ist nur möglich, wenn Sie die Y Pb Pr-Anschlüsse des DVD-Players mit Ihrem Fernsehgerät verbinden, das Progressive Videoeingangssignale unterstützt. Andernfalls wird auf dem Bildschirm ein verzerrtes Bild angezeigt. Informationen für eine ordnungsgemäße Einrichtung des Progressive Scan-Erste Schritte, Einrichten von Progressive Scan.

#### **Color Setting**

Mit diesem Menü können Sie die Videoqualität einstellen.

**■** Drücken Sie ▲▼ um "Color Setting" hervorzuheben.

2 Drücken Sie 2 oder **OK**, um Color Setting Setup (Grundeinstellungen für die Videoqualität) zu aktivieren.

Die in Color Setting Setup enthaltenen Optionen lauten: "Sharpness", "Brightness", "Contrast", "Gamma", "Hue", "Saturation" und "Luma Delay".

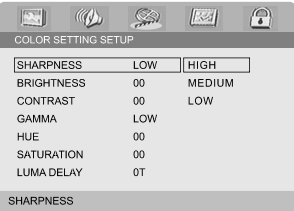

#### **Sharpness**

Stellt den Schärfepegel ein. ➜ **High**, **Medium** und **Low**.

#### **Brightness**

Stellt den Helligkeitsgrad ein. Bereich: -20-+20.

#### **Contrast**

Stellt den Kontrastpegel ein. Bereich: -16-+16.

#### **Gamma**

Stellt den Gammapegel ein.

➜ **High**, **Medium**, **Low** und **None**.

#### **Hue**

Stellt den Farbtongrad ein. Bereich: -9-+9.

#### **Saturation**

Stellt den Sättigkeitsgrad ein. Bereich: -9-+9.

#### **Luma Delay**

Stellt die Chroma/Luma-Verzögerung ein.  $\rightarrow$  0 T und 1 T.

# **Preference Page**

Die inn Preference page enthaltenen Optionen lauten: "TV Type", "Audio", "Subtitle", "Disc Menu", "Parental" und "Default".

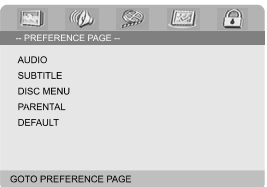

#### *Hinweis:*

*– Präferenzeinstellungen können nur während des Zustands "No Disc" ("Keine Disk") oder im vollkommenen STOP-Modus vorgenommen werden.*

#### **Parental**

Einige DVDs haben u. U. eine Kindersicherungsstufe, die der gesamten Disk oder bestimmten Szenen auf der Disk zugeordnet ist. Diese Funktion ermöglicht Ihnen die Festlegung einer Wiedergabe-Einschränkungsstufe. Die Einstufungen lauten von 1 bis 8 und sind landesspezifisch. Sie können das Abspielen bestimmter, für Ihre Kinder ungeeigneter Disks verhindern oder bestimmte Disks mit alternativen Szenen abspielen lassen.

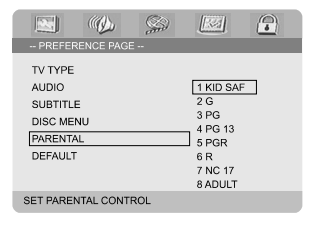

● VCD-, SVCD- oder CD-Disks sind nicht mit einer Bewertung versehen. Dies trifft auch auf die meisten illegalen DVD-Disks zu.

- Drücken Sie ▲ ▼ um "Parental" hervorzuheben.
- **2** Das Untermenü durch Drücken der Taste ▶ aufrufen.
- <sup>3</sup> Benutzen Sie ▲ ▼ m eine Einstufung für die eingelegte Disk hervorzuheben.

→ DVDs, deren Altersfreigabe höher als die von Ihnen angegebene ist, können nur abgespielt werden, wenn Sie das vierstellige Passwort eingeben oder eine niedrigere Altersfreigabe auswählen.

#### *Nützlicher Hinweis:*

*– Einige DVDs sind nicht mit einer Einstufung versehen, obwohl die Filmeinstufung auf die Disk-Hülle aufgedruckt ist. Die Einstufungsfunktion funktioniert bei derartigen Disks nicht.*

#### **Erläuterung zu Einstufungen**

1 KID SAF

– Material für Kinder; besonders empfohlen für Kinder und Betrachter aller Altersstufen.

 $2 G$ 

– Allgemeines Publikum; als für Zuschauer aller Altersstufen geeignet empfohlen.

- 3 PG
- Aufsicht Erwachsener wird empfohlen.
- 4 PG 13

– Material ist für Kinder unter 13 Jahren ungeeignet.

#### 5-6 PGR, R

– Aufsicht durch Erwachsene - Eingeschränkt; es wird empfohlen, dass Eltern Kindern unter 17 Jahren das Anschauen verbieten oder dass das Anschauen nur im Beisein eines Elternteils oder Sorgeberechtigten gestattet wird.

#### 7 NC-17

– Keine Kinder unter 17 Jahren; Kindern unter 17 Jahren wird vom Anschauen abgeraten.

#### 8 Adult

– Anstößiges Material; sollte aufgrund von graphischem sexuellem Inhalt, Gewalttätigkeit oder unflätiger Sprache nur von Erwachsenen angeschaut werden.

#### **Default**

Beim Aktivieren der Funktion "Default" ("Vorgaben") werden alle Optionen und Ihre persönlichen Einstellungen auf die Werkseinstellungen zurückgesetzt und Ihre persönlichen Einstellungen werden gelöscht.

#### **WICHTIGER!**

**– Beim Aktivieren dieser Funktion werden alle Einstellungen auf die Werkseinstellungen zurückgesetzt.**

# **Password Setup Page**

Die in Password Setup page enthaltenen Optionen lauten: "Password Mode" und "Password".

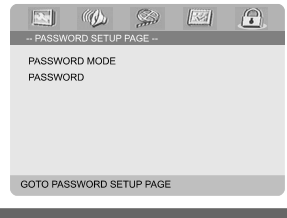

## **Password Mode**

Diese Funktion aktiviert/deaktiviert das Passwort, indem Sie "ON"/"OFF" wählen.

#### **Password**

Geben Sie Ihr vierstelliges Passwort ein, wenn die Eingabeaufforderung auf dem Bildschirm erscheint. Das vorgegebene Passwort ist 1234.

**■** Drücken Sie  $\blacktriangle \blacktriangledown$  um "Password" hervorzuheben.

- **2** Das Untermenü durch Drücken der Taste ▶ aufrufen.
- 3 Drücken Sie **OK**, um eine Seite zum Eingeben eines neuen Passwortes zu öffnen.

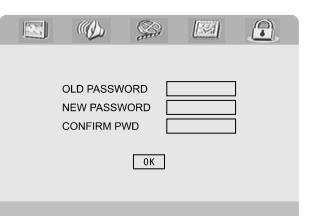

- 4 Geben Sie den existierenden vierstelligen Code ein.
- 5 Geben Sie den neuen vierstelligen Code ein.
- 6 Geben Sie zur Bestätigung den neuen vierstelligen Code zum zweiten Mal ein. → Der neue vierstellige Code tritt in Kraft.
- 7 Drücken Sie **OK**, um den Vorgang zu beenden.

#### *Hinweis:*

*– Wenn das Passwort geändert wurde, werden der Code für die Kindersicherung und die Disksperre auch geändert.*

*– Das vorgegebene Passwort (1234) ist immer aktiv, auch wenn das Passwort geändert wurde.*

# **Radioempfang**

#### **Einstellen auf Radiosender**

- 1 Drücken Sie **ECO POWER/STANDBY-ON** (b) (c) auf der Fernbedienung) um die letzte gewählte Quelle einzuschalten.
- 2 Drücken Sie **SOURCE** (**TUNER** auf der Fernbedienung) zur Wahl des Tuner-Modus.
- 3 Drücken Sie **TUNER** erneut, um den gewünschten Bereich zu wählen: FM oder MW.
- **4** Halten Sie I< / I I (TU +/- 44 / I auf der Fernbedienung) gedrückt, bis sich die Frequenzanzeige zu ändern beginnt, dann loslassen.

➜ Das System stellt sich automatisch auf den nächsten starken Radiosender ein.

- Zur Einstellung auf einen schwachen Sender drücken Sie ¡ **/** ™ (**TU +/-** à / á auf der Fernbedienung) kurz und wiederholt, bis Sie optimalen Empfang erhalten.
- 5 Wiederholen Sie ggf. **Schritt 4**, bis Sie den gewünschten Radiosender finden.

#### **Programmieren von Radiosendern**

Sie können für jedes Band bis zu insgesamt 40 Sender einspeichern.

#### **Automatisches Programmieren**

● **PROG** für mehr als 2 Sekunden drücken, um die Programmierung zu aktivieren. **→** Alle verfügbaren Sender werden programmiert.

#### **Manuelles Programmieren**

- 1 Stellen Sie Ihren gewünschten Radiosender ein (siehe "Einstellen auf Radiosender").
- 2 Drücken Sie **PROG** auf der Fernbedienung. ➜ Das "**PROG**" Symbol erscheint.
- 3 Drücken Sie **PRESET+** oder **PRESET-/**<sup>9</sup> (oder **CH +/-** (K/ ►) auf der Fernbedienung) zur Wahl der gewünschten Vorwahlnummer. ➜ Wenn das "PROG" Symbol erlischt, bevor Sie die gewünschte Vorwahlnummer wählen, drücken Sie **PROG** erneut.
- 4 Drücken Sie **PROG** erneut, um den Radiosender zu speichern.
- Wiederholen Sie **Schritt 1–4** zum Speichern weiterer Radiosender.

#### **Hören von Radio-Vorwahlsendern**

● Im Tuner-Modus drücken Sie **PRESET+** oder benutzen Sie die **PRESET-/**9 (oder **CH +/-** (¡ / ™) auf der Fernbedienung) zur Wahl der gewünschten Vorwahlnummer. **→** Die Vorwahlnummer, Radiofrequenz und der Wellenbereich werden angezeigt.

# **RDS**

Radio Data System ist ein Service, der es FM-Sendern erlaubt, zusätzliche Informationen zu zeigen. Wenn Sie einen RDS-Sender empfangen, werden, **R·D·S** und der Sendername angezeigt.

#### **Durchgehen der verschiedenen RDS-Informationen**

- **CLOCK/RDS** kurz und wiederholt drücken. um die folgenden Informationen durchzugehen (falls verfügbar).
	- Sendername
	- RDS-Uhr(zeit)
	- Programmtyp wie z.B. NEWS, SPORT, POP M ...
	- Frequenz

# **Einstellen der RDS-Uhr(zeit)**

Einige RDS-Radiosender übertragen eine Echtzeituhr im Minutentakt. Es ist möglich, die Uhr(zeit) mit Hilfe eines Zeitzeichens, das zusammen mit dem RDS-Signal ausgestrahlt wird, einzustellen.

1 Stellen Sie einen RDS-Sender im FM-Bereich ein (vgl. "Einstellen auf Radiosender").

## 2 Drücken Sie **CLOCK/RDS**.

→ "RDS 00:00" wird angezeigt.

➜ Wenn der RDS-Sender die RDS-Zeit nicht , wird "RDS CLOCK" angezeigt.

#### *Hinweis:*

*– Einige RDS-Radiosender übertragen eine Echtzeituhr im Minutentakt. Die Genauigkeit der übertragenen Zeit hängt vom übertragenden RDS-Radiosender ab.*

# **Uhrzeiteinstellung**

- 1 Im Standby-Modus drücken Sie **CLOCK/RDS** auf der Fernbedienung mehr als zwei Sekunden lang. ➜ "CLOCK SET" läuft über den Schirm, gefolgt von der zuletzt angewählten Quelle. 2 Drücken Sie **VOLUME -/+** oder **VOLUME +/** auf der Fernbedienung an der Anlage, um die Stunden einzustellen. 3 Drücken Sie zur Bestätigung die Taste **CLOCK/ RDS**. **→** Die Minutenanzeige der Uhr blinkt. 4 Drücken Sie **VOLUME -/+** oder **VOLUME +/** auf der Fernbedienung an der Anlage, um die Stunden (Minuten) einzustellen.
- 5 Drücken Sie **CLOCK/RDS**, um die Einstellung zu bestätigen.

#### *Hinweis:*

- *– Dieses System unterstützt nur den 12-Stunden-Modus.*
- *– Die Einstellung der Uhr geht verloren, wenn der Netzstecker gezogen wird oder die Stromversorgung ausfällt.*

*– Wenn während der Einstellung 30 Sekunden lang keine Taste gedrückt wird, verlässt die Anlage automatisch den Modus zur Einstellung der Uhrzeit (manuelle Programmierung).*

# **Einstellen des Einschlaf-/ Aufweck-Timers**

# **Sleep Timer-Einstellung**

Der Sleep Timer ermöglicht es dem System, zu einer vorgewählten Zeit automatisch auf Standby-Modus umzuschalten.

## 1 Drücken Sie **SLEEP/TIMER** auf der

Fernbedienung wiederholt, um eine Vorwahlzeit zu wählen.

- → Die Auswahlen lauten (Zeit in Minuten):  $00 \rightarrow 10 \rightarrow 20 \rightarrow 30 \rightarrow 40 \rightarrow 50 \rightarrow 60 \rightarrow 70$  $\rightarrow$  80  $\rightarrow$  90  $\rightarrow$  00
- 2 Wenn Sie die gewünschte zeitliche Länge erreichen, drücken Sie die Taste **SLEEP/TIMER** nicht weiter.
	- → Das "SLEEP" Symbol erscheint.

### **Deaktivieren des Sleep Timers**

● Drücken Sie **SLEEP/TIMER** wiederholt, bis "00" angezeigt wird, oder drücken Sie die Taste **ECO POWER/STANDBY-ON (b) (c) auf** der Fernbedienung).

Im Bereitschaftsmodus bewirkt der eingestellte Timer, dass sich das System zu einer vorgewählten Zeit automatisch einschaltet.

#### **Einstellung des Aufweck-Timers**

#### **IMPORTANT!**

**– Stellen Sie vor dem Einstellen des Timers sicher, dass die Uhrzeit korrekt eingestellt ist.**

- 1 drücken Sie **SLEEP/TIMER** auf der Fernbedienung mehr als zwei Sekunden lang. → "TIME SET" läuft über den Schirm, gefolgt von der zuletzt angewählten Quelle.
- 2 Drücken Sie **VOLUME -/+** oder **VOLUME +/** auf der Fernbedienung an der Anlage, um die Stunden einzustellen.
- 3 Drücken Sie zur Bestätigung die Taste **SLEEP/ TIMER**.

**→** Die Minutenanzeige der Uhr blinkt.

- 4 Drücken Sie **VOLUME -/+** oder **VOLUME +/** auf der Fernbedienung an der Anlage, um die Stunden (Minuten) einzustellen.
- 5 Drücken Sie **SLEEP/TIMER**, um die Einstellung zu bestätigen.
	- → "DFF" wird angezeigt.
- 6 Drücken Sie **VOLUME -/+** oder **VOLUME -/+** auf der Fernbedienung um die Betriebsart "ON".  $\rightarrow \sigma$  wird angezeigt.

# **Technische Daten**

#### **SYSTEM**

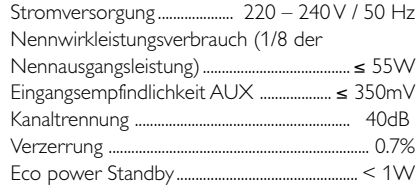

# **DVD**

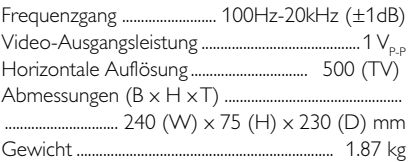

# **VERSTÄRKER-TEIL**

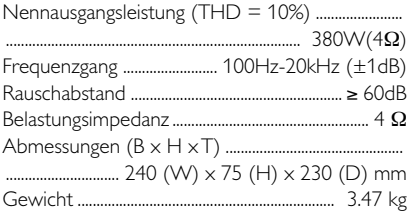

#### **TUNER-TEIL**

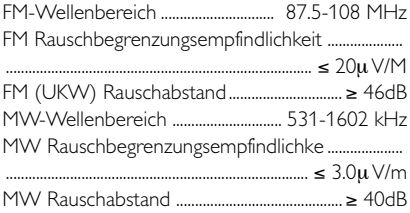

# **LAUTSPRECHER**

# **Vordere Lautsprecher**

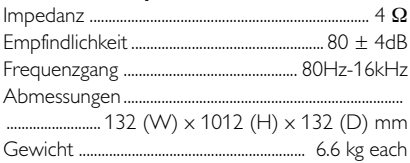

## **Subwoofer**

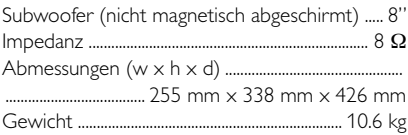

## **Fernbedienung**

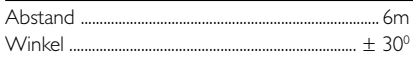

## *Änderungen der technischen Daten ohne Vorankündigung vorbehalten.*

#### *ACHTUNG*

*Versuchen Sie auf keinen Fall, das Gerät selbst zu reparieren; dadurch erlischt der Garantieanspruch. Öffnen Sie das Gehäuse nicht, da die Gefahr von elektrischen Schlägen besteht.*

*Wenn eine Fehlfunktion auftritt, prüfen Sie zuerst die unten aufgeführten Punkte, bevor Sie das Gerät zur Reparatur bringen. Wenn Sie einen Fehler anhand dieser Empfehlungen nicht beheben können, wenden Sie sich an Ihren Händler oder an eine Kundendienststelle.*

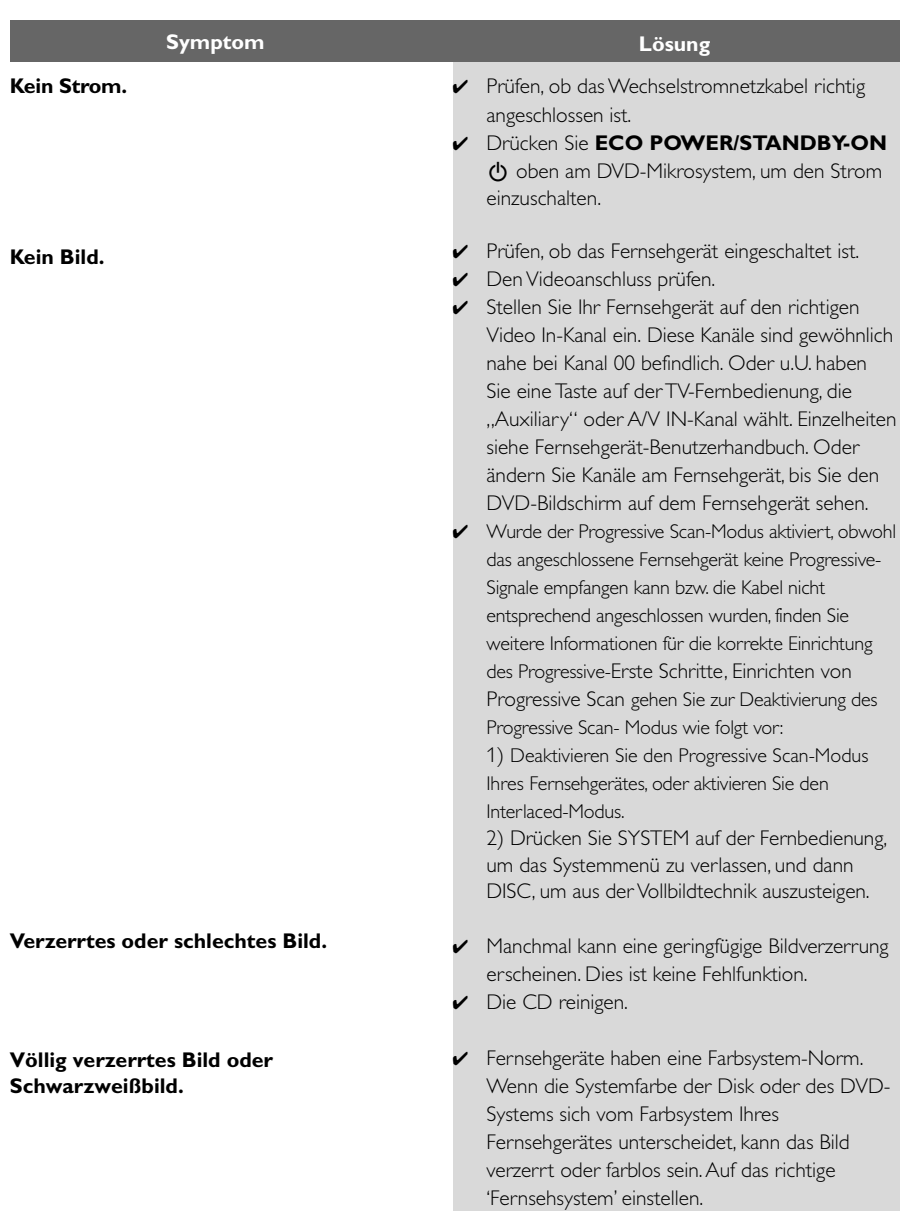

**Das Seitenverhältnis des Bildschirms kann nicht geändert werden, obwohl Sie die Fernsehgerät-Form festgelegt haben.**

#### **Kein Sound oder verzerrter Sound.**

- ✔ Das Seitenverhältnis ist auf der DVD-CD festgelegt.
- ✔ Je nach Fernsehgerät kann das Seitenverhältnis evtl. nicht geändert werden.
- ✔ Die Lautstärke einstellen.
- ✔ Prüfen, dass die Lautsprecher richtig angeschlossen sind.
- ✔ Die Lautsprecherkabel austauschen.
- ✔ Den Kopfhörer abziehen.
- ✔ Das System steht auf Pause, Slow Motion oder schnellem Vorlauf-/ Rücklauf-Modus; **PRESET/** EII (oder EII)drücken, um normalen

Abspielmodus fortzusetzen.

- ✔ Eine lesbare CD mit der Wiedergabeseite nach unten einlegen.
- ✔ CD-Typ, Farbsystem und Regionalcode prüfen. Auf etwaige Kratzer oder Flecken auf der CD prüfen.
- ✔ SYSTEM drücken, um den Einricht-Menübildschirm abzuschalten.
- ✔ Die elterliche Kontrollfunktion aufheben oder die Einstufung ändern.
- $\triangleright$  Feuchtigkeit hat sich im System niedergeschlagen. Die CD herausnehmen und das System etwa eine Stunde lang eingeschaltet lassen.
- ✔ Den Netzstecker aus der Steckdose ziehen, und wieder anschließen.
- ✔ Mehrsprachiger Sound oder Untertitel ist nicht auf der DVD aufgezeichnet.
- ✔ Ändern der Sprache für den Sound oder Untertitel ist auf der DVD verboten.
- ✔ Die Funktionen sind auf der DVD u.U. nicht verfügbar.

#### **Der DVD-Spieler beginnt nicht mit der Wiedergabe.**

**Das DVD-Mikrosystems spricht nicht an, wenn die Tasten gedrückt werden.**

**Bestimmte Funktionen wie z.B. Winkel, Untertitel oder mehrsprachige Audiofunktion lassen sich nicht aktivieren.**

#### **Beträchtliches Rauschen bei Rundfunksendungen.**

#### **Die Fernbedienung funktioniert nicht.**

**Das Display ist dunkel.**

**Tiefer Brumm- oder Summton.**

**Wenig Basswiedergabe.**

**Progressive Scan ein/ aus kann nicht gewählt werden**

**Kein Ton und Bild**

- ✔ Die richtige Frequenz einstellen.
- ✔ Die Antenne anschließen.
- ✔ Die FM-Drahtantenne ganz herausziehen. Für besten Empfang positionieren und an einer Wand sichern.
- ✔ Eine "Outdoor" FM-Antenne oder MW-Antenne anschließen.
- ✔ Die Richtung und Position für besten Empfang einstellen.
- ✔ Die Antenne von der Ausrüstung, die das Rauschen verursacht, weiter weg positionieren.
- ✔ Den Abstand zwischen dem System und Ihrem Fernsehgerät oder Videorecorder erhöhen.
- ✔ Die Quelle (z.B. DISC oder TUNER) vor Drücken der Funktionstaste
- ► Die Fernbedienung auf den "Fern"sensor des Gerätes richten.
- ✔ Den Abstand zum Spieler verringern.
- ✔ Alle möglichen Hindernisse beseitigen.
- ✔ Die Batterien durch neue ersetzen.
- ✔ Prüfen, dass die Batterien richtig eingelegt sind.
- ✔ DIM erneut drücken.
- ✔ Das DVD-Mikrosystems möglichst weit weg von elektrischen Störgeräten aufstellen.
- ✔ Alle Lautsprecher auf richtige Polarität prüfen.
- ✔ Überprüfen Sie, dass der Ausgang des Videosignals auf , YUV' geschaltet ist.
- ✔ Kontrollieren, ob das SCART-Kabel an das richtige Gerät angeschlossen ist (Siehe "Anschluss an ein Fernsehgerät").

# **Glossar**

**Abtastfrequenz:** Datenabtastfrequenz beim Umsetzen von analogen Daten in digitale Daten. Die Abtastfrequenz repräsentiert nummerisch, wie viele Male das ursprüngliche analoge Signal pro Sekunde abgetastet wird.

**AUDIO OUT Buchsen:** Buchsen auf der Rückseite des DVD-Systems, die Audio an ein anderes System (Fernsehgerät, Stereo usw.) schicken.

**Bitrate:** Die zur Aufnahme einer gegebenen Musiklänge benutzte Datenmenge; in Kilobit pro Sekunde oder kbps gemessen. Oder die Geschwindigkeit, mit der Sie aufzeichnen. Im Allgemeinen gilt: je höher die Bitrate oder je höher die Aufzeichnungsgeschwindigkeit, desto besser die Klangqualität. Höhere Bitraten nehmen jedoch mehr Raum auf einer Disk in Anspruch.

**Disk-Menü:** Ein für die Auswahl von auf einer DVD aufgezeichneten Bildern, Klängen, Untertiteln, mehreren Winkeln usw. vorbereitetes Bildschirmdisplay.

**Dolby Digital:** Ein von Dolby Laboratories entwickeltes Surround Sound-System, das bis zu sechs Digital Audio-Kanäle aufweist (vorne links und rechts, Surround links und rechts und Mitte). **DTS:** Digital Theatre Systems. Dies ist ein Surround Sound-System, unterscheidet sich aber von Dolby Digital. Die Formate wurden von unterschiedlichen Unternehmen entwickelt.

**JPEG:** Ein Stehbild-

Datenkomprimierungssystem, von der Joint Photographic Expert Group vorgeschlagen, welches trotz seines hohen

Komprimierungsverhältnisses geringes Nachlassen der Bildqualität mit sich bringt.

**Kapitel:** Abschnitte eines Bildes oder eines Musikstücks auf einer DVD, die kleiner als Titel sind. Ein Titel setzt sich aus mehreren Kapiteln zusammen. Jedem Kapitel wird eine Kapitelnummer zugeordnet, die es Ihnen ermöglicht, das von Ihnen gewünschte Kapitel zu finden.

**Kindersicherung:** Eine Funktion der DVD zur Beschränkung der Wiedergabe der Disk nach Alter des Benutzers gemäß landesspezifischer Einschränkungsstufe. Die Einschränkung schwankt von Disk zu Disk; wenn sie aktiviert ist, wird die Wiedergabe verhindert, wenn die Softwarestufe höher als die vom Benutzer festgelegte Stufe ist.

**MP3:** Ein Dateiformat mit einem Sounddaten-Komprimierungssystem. "MP3" ist die Abkürzung von Motion Picture Experts Group 1 (oder MPEG-1) Audio Layer 3. Durch Benutzung des MP3-Formats kann eine CD-R oder CD-RW etwa 10-mal mehr Datenmengen als eine reguläre Disk enthalten.

**PBC – Wiedergabekontrolle:** Bezieht sich auf das zur Wiedergabekontrolle auf Video CDs oder SVCDs aufgezeichnete Signal. Durch Benutzung von auf einer - PBC unterstützenden - Video CD oder SVCD aufgezeichneten Menübildschirmen können Sie interaktive Software sowie Software mit einer Suchfunktion vorteilhaft benutzen.

**PCM (Pulse Code Modulation):** Ein System zur Umsetzung von analogen Tonsignalen in digitale Signale zur späteren Verarbeitung, ohne dass Datenkomprimierung bei der Umsetzung benutzt wird.

**Regionalcode:** Ein System, mit dem Disks nur in der zuvor designierten Region abgespielt werden können. Dieses Gerät spielt nur Disks ab, die kompatible Regionalcodes haben. Sie können den Regionalcode Ihres Gerätes finden, indem Sie auf die Rückwand schauen. Einige Disks sind mit mehr als einer Region (oder allen Regionen – ALL) kompatibel.

**Seitenverhältnis:** Das Verhältnis von vertikalen und horizontalen Größen eines angezeigten Bildes.

Das horizontal : vertikal-Verhältnis von konventionellen Fernsehgeräten lautet 4:3, und das von Breitbildschirmen lautet 16:9.

**Surround:** Ein System zur Schaffung dreidimensionaler Klangfelder voller Realismus durch Anordnung mehrerer Lautsprecher um den Zuhörer herum.

**S-Video:** Erzeugt ein klares Bild, indem separate Signale für die Leuchtdichte und die Farbe gesendet werden. Sie können S-Video nur dann benutzen, wenn Ihr Fernsehgerät eine S-Video-Eingangsbuchse hat.

**Titel:** Der längste Abschnitt einer Bild- oder Musikfunktion von DVDs, Musik usw. bei Videosoftware, oder das gesamte Album bei Audiosoftware. Jedem Titel wird eine Titelnummer zugeordnet, damit Sie den von Ihnen gewünschten Titel finden können.

**VIDEO OUT Buchse:** Buchse auf der Rückseite des DVD-Systems, die Videosignale an ein Fernsehgerät schickt.